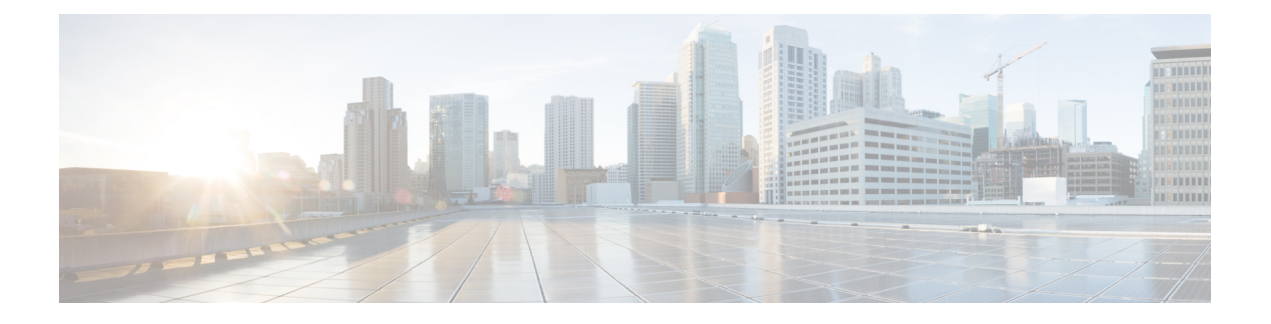

# **Cisco Network Plug and Play** エージェント

この章は、次の項で構成されています。

- Cisco Network Plug and Play エージェントの前提条件 (1ページ)
- Cisco Network Plug and Play エージェントの制約事項 (2 ページ)
- Cisco Network Plug and Play エージェントに関する情報 (3ページ)
- PnP 検出プロセスのセキュリティ方式 (18 ページ)
- PnP 検出プロセス完了後のセキュリティ方式 (26 ページ)
- Cisco Network Plug and Play エージェントの設定方法 (29 ページ)
- トラブルシューティングとデバッギング (40 ページ)
- 用語集 (41 ページ)
- Open Plug-n-Play エージェントのその他の参考資料 (42 ページ)

## **Cisco Network Plug and Play** エージェントの前提条件

- Cisco Network Plug and Play(PnP)の展開方法は、お客様が必要とする検出プロセスのタ イプによって異なります。
- PnPを起動する前に、DHCPサーバ検出プロセスか、またはドメインネームサーバ (DNS) 検出プロセスのいずれかの検出メカニズムを展開します。
- PnP を展開する前に DHCP サーバまたは DNS サーバを設定します。
- PnP サーバが PnP エージェントと通信できることを確認します。
- Cisco Network PnP エージェント が PnP サーバと接続していることを確認します。Cisco Network PnP エージェントはサーバに ping できる必要があります。
- PnPエージェントは、どの要求についてもユーザクレデンシャルを送信するようPnPサー バに求めます。Ciscoでは、HTTP Secure (HTTPS) プロトコルの使用を推奨しています。

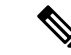

(注)

- このガイドでは、Cisco Network Plug and Play と PnP という用語は区別なく使用されてお り、すべて同じ意味です。
	- このガイドでは、PnPエージェント、エージェント、および展開エージェントという用語 は区別なく使用されており、すべて同じ意味です。
	- このガイドでは、PnPサーバ、サーバ、および展開サーバという用語は区別なく使用され ており、すべて同じ意味です。

## **Cisco Network Plug and Play** エージェントの制約事項

- Cisco Network Plug and Play (PnP) エージェントは、サーバとの HTTP と HTTPS トランス ポートベースの通信を促進します。
- 暗号化対応イメージがサポートされていないプラットフォームでは、HTTPS を使用する ことはできません(また、暗号化対応のイメージが使用されている場合も、セキュアソ ケットレイヤ (SSL) プロトコルや Transport Layer Security (TLS) プロトコルを使用しま せん)。
- 非 VLAN 1 設定 デフォルトでは、Cisco Network Plug and Play は、VLAN 1 を使用してデ バイスをサポートします。1以外のVLANを使用するには、隣接するアップストリームデ バイスでサポート対象のリリースが実行されていなければなりません。また、そのアップ ストリームデバイスに**pnpstartup-vlanx**グローバルCLIコマンドを設定して、以降のPlug and Play デバイスにこの CLI をプッシュする必要があります。隣接するアップストリーム デバイスでこのコマンドを実行した場合、そのアップストリーム デバイスでは VLAN メ ンバーシップの変更は行われません。ただし、以降の Plug andPlay デバイス上のすべての アクティブ インターフェイスは、指定された VLAN に変更されます。このガイドライン はルータとスイッチの両方に該当します。

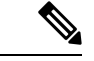

PNP プロセス中にファームウェア アップグレードを実行するときは、ルータ上の古いイメー ジを削除して、間違ったイメージがロードされないようにすることをお勧めします。 (注)

詳細については、[CSCwd68868](https://bst.cloudapps.cisco.com/bugsearch/bug/CSCwd68868)を参照してください。

## **Cisco Network Plug and Play** エージェントに関する情報

## **Cisco Network Plug and Play** 展開ソリューション

Cisco NetworkPnP エージェントは、Cisco NetworkPlug andPlay ソリューションに含まれていま す。シスコ主導のNetworkPlug andPlay(PnP)展開ソリューションではリダイレクトの概念が サポートされており、PnP エージェント、PnP サーバ、およびその他のコンポーネントが含ま れています。シスコのデバイスの簡素化された展開プロセスは、運用タスク関連の次の展開を 自動化します。

- デバイスの初期ネットワーク接続を確立する
- デバイス設定を配信する
- ソフトウェアおよびファームウェアのイメージを配信する
- ライセンスを配信する
- 導入スクリプト ファイルを配信する
- ローカル クレデンシャルをプロビジョニングする
- 導入関連のイベントについて他の管理システムに通知する

簡素化された展開により、コストと複雑さが軽減され、展開の速度とセキュリティが向上しま す。

Cisco Network Plug and Play(PnP)エージェントは、Cisco IOS または IOS-XE デバイスで実行 されているソフトウェアアプリケーションです。PnP エージェントと PnP 展開サーバは、労力 のかからない展開サービスを提供します。デバイスに最初に電源を投入すると、PnPエージェ ントプロセスがデバイスコンソールにスタートアップコンフィギュレーションやユーザ入力な しで起動し、PnP サーバのアドレスを検出しようとします。PnP エージェントは DHCP、ドメ インネームシステム (DNS) 他の方式を使用して、PnPサーバの目的のIPアドレスを取得しま す。PnP エージェントが IP アドレスを正常に取得すると、サーバとの長期間の双方向レイヤ 3 接続を開始し、サーバからのメッセージを待ちます。PnPサーバアプリケーションは、デバイ スで実行される情報とサービスを要求するメッセージをエージェントに送信します。

PnP エージェントは、既存のソリューションを統合エージェントに統合し、現在のソリュー ションを強化する機能を追加します。PnP エージェントの主な目的は次のとおりです。

- すべての展開シナリオに一貫した Day 1 展開ソリューションを提供する。
- 既存のソリューションを改善するための新機能を追加する。
- Day 2 の管理フレームワークを、主に設定およびイメージのアップグレードとの関連で提 供する。

### **Cisco Network Plug and Play** の機能

次に、Cisco Network Plug and Play エージェントが提供する一部の機能を示します。

- Day 0 ブートストラップ:設定、イメージ、ライセンス、およびその他のファイル
- Day 2 管理: Simple Network Management Protocol (SNMP) と syslog メッセージの設定およ びイメージのアップグレードと継続的なモニタリング
- オープン通信プロトコル 顧客およびパートナーがアプリケーションを作成することが 可能
- サーバとエージェント間の HTTP を介した XML ベースのペイロード。
- セキュリティ:管理アプリとエージェント間の認証と暗号化された通信チャネル
- ファイアウォールとネットワークアドレス変換(NAT)の背後にあるデバイスの展開と管 理
- 1 対 1 および 1 対多の通信サポート
- ポリシー ベースの導入サポート (デバイスの製品 ID またはロケーション)
- •一意 ID(一意のデバイス ID(UDI)または MAC)に基づく導入
- Cisco のさまざまなプラットフォームを通じての統一ソリューション (IOS Classic を含む)
- さまざまな導入シナリオとユース ケースのサポート
- 可能ならゼロタッチ、必要ならロータッチ

## **Cisco Network Plug and Play** エージェントのサービスと機能

Cisco Network Plug and Play エージェントのサービスと機能は次のとおりです。

- **1.** Backoff
- **2.** CLI の実行
- **3.** 設定のアップグレード
- **4.** デバイス情報
- **5.** ファイル転送
- **6.** イメージのインストール
- **7.** ライセンスのインストール
- **8.** PnP タギング
- **9.** スクリプトの実行
- **10.** トポロジ情報

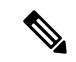

PnP サーバは、PnP エージェントによるイメージのインストールと設定のアップグレードサー ビス要求で使用されるオプションのチェックサムタグを提供します。チェックサムが要求に含 まれている場合、イメージのインストールプロセスはそのチェックサムを実行中の現在のイ メージのチェックサムと比較します。 (注)

チェックサムが同じである場合、インストールまたはアップグレードされるイメージは、デバ イスで実行されている現在のイメージと同じです。このシナリオでは、イメージのインストー ルプロセスは他の操作を実行しません。

チェックサムが同じでない場合、新しいイメージがローカルファイルシステムにコピーされ、 チェックサムが再度計算されて、要求で指定されたチェックサムと比較されます。同じ場合 は、新しいイメージのインストールまたはデバイスの新しいイメージへのアップグレードが続 行されます。チェックサムが異なる場合、プロセスはエラーで終了します。

### **Backoff**

PnP プロトコル(HTTP トランスポートを使用)をサポートする Cisco IOS デバイスでは、PnP エージェントが PnP サーバに継続的に作業要求を送信する必要があります。PnP サーバに、 PnP エージェントが実行するスケジュール済みまたは未処理の PnP サービスがない場合は、連 続的な no operation 作業要求によってネットワーク帯域幅とデバイスリソースの両方が使い果 たされます。この PnP バックオフサービスにより、PnP サーバは PnP エージェントに指定され た時間だけ休止し、後でコールバックするように通知できます。

#### **CLI** の実行

Cisco IOS は、EXEC モードとグローバル コンフィギュレーション モードの 2 つのコマンド実 行モードをサポートしています。EXEC コマンドのほとんどは、**show** コマンド(現在のコン フィギュレーション ステータスを表示)、**clear** コマンド(カウンタまたはインターフェイス を消去)などのように、一回限りのコマンドです。EXECコマンドは、デバイスをリブートす るときには保存されません。コンフィギュレーションモードでは、ユーザが実行コンフィギュ レーションを変更できます。設定を保存すると、これらのコマンドはデバイスの再起動後も保 存されます。

(注)

**show** コマンドの要求と応答の詳細、およびすべての PnP 設定コマンドについては、 『*Cisco Network Plug and Play Agent Command Reference*』を参照してください。

### 設定のアップグレード

シスコのデバイスで実行する可能性がある設定のアップグレードは 2 種類あります。1 つはス タートアップコンフィギュレーションへの新しいコンフィギュレーションファイルのコピー、 もう1つは実行コンフィギュレーションへの新しいコンフィギュレーションファイルのコピー です。

スタートアップ設定への新しい設定ファイルのコピー:新しいコ設定ファイルは **copy** コマン ドを使用してファイルサーバからデバイスにコピーされ、ファイルの有効性を確認するために ファイルチェックが実行されます。ファイルが有効な場合、そのファイルがスタートアップ設 定にコピーされます。使用可能なディスク領域が十分にある場合は、以前の設定ファイルの バックアップが実行されます。デバイスを再度リロードすると、新しい設定が表示されます。

実行コンフィギュレーションへの新しいコンフィギュレーションファイルのコピー:新しいコ ンフィギュレーション ファイルは、**copy** コマンドまたは **configure replace** コマンドを使用し てファイルサーバからデバイスにコピーされます。ロールバックが効率的に実行されると、コ ンフィギュレーションファイルの置換とロールバックによってシステムが不安定な状態のまま になることがあります。したがって、ファイルをコピーして設定をアップグレードすることを お勧めします。

#### デバイス情報

PnP エージェントは、要求に応じてデバイスインベントリとその他の重要な情報を PnP サーバ に抽出する機能を提供します。次の5種類のデバイスプロファイル要求がサポートされていま す。

- **1.** all:固有のデバイス識別子(UDI)、イメージ、ハードウェア、およびファイルシステム のインベントリデータを含む完全なインベントリ情報を返します。
- **2.** filesystem:ファイルシステムの名前とタイプ、ローカルサイズ(バイト単位)、空きサイ ズ(バイト単位)、読み取りフラグ、書き込みフラグなど、ファイルシステムのインベン トリ情報を返します。
- **3.** hardware:ホスト名、ベンダー文字列、プラットフォーム名、プロセッサタイプ、ハード ウェアリビジョン、メインメモリサイズ、I/O メモリサイズ、ボード ID、ボードリワーク ID、プロセッサリビジョン、ミッドプレーンリビジョンおよび場所など、ハードウェアイ ンベントリ情報を返します。
- **4.** image:バージョン文字列、イメージ名、ブート変数、rommonへの復帰理由、ブートロー ダ変数、コンフィギュレーション レジスタ、次回ブート時のコンフィギュレーション レ ジスタ、およびコンフィギュレーション変数など、イメージインベントリ情報を返しま す。バージョン文字列、イメージ名、ブート変数、rommon への復帰理由、ブートローダ 変数、コンフィギュレーション レジスタ、次回ブート時のコンフィギュレーション レジ スタ、およびコンフィギュレーション変数など、
- **5.** UDI:デバイス UDI を返します。

#### ファイル転送

PnPファイルサーバは、ネットワーク内の展開デバイスによってコピーできるファイルをホス トします。ファイルサーバは、ファイルをホストする専用サーバ、またはPnPサーバをホスト するデバイスの一部にすることができます。PnPエージェントは、標準のファイル転送プロト コルを使用して、リモートファイルサーバからデバイスにファイルをコピーします。デバイス が暗号化イメージを実行している場合は、SFTP、SCP、HTTPS などのセキュアなファイル転

送プロトコルがサポートされます。非暗号化イメージを実行するデバイスの場合、PnP エー ジェントは FTP、TFTP、HTTP などのセキュアでないコピープロトコルをサポートします。

#### イメージのインストール

イメージインストールサービスを使用すると、PnP 対応デバイスが PnP サーバから要求を受信 した時点でイメージのアップグレードを実行できます。

#### スタンドアロン デバイス

スタンドアロンデバイス上のPnPエージェントがPnPサーバから要求を受信すると、エージェ ントはXMLペイロードを解析し、その要求をイメージアップグレード要求として識別します。 次に、エージェントは ImageInstall プロセスを作成します。このプロセスは、スタンドアロン イメージ インストール要求として識別されます。PnP エージェントは、ImageInstall サービス によって定義されたデータ構造を入力し、それを ImageInstall サービスに渡します。

その後、イメージ インストール サービスは次の操作を実行して、新しいイメージをデバイス に正常にロードします。

- 1. ファイルサーバからローカルディスクにイメージをコピーします (ファイルサーバ情報 は、要求で PnP サーバによって提供されます)。
- **2. bootsystem**コマンドを実行して、次回のリロード時に新しいイメージをロードするように デバイスを設定します。
- **3.** デバイスをリロードし、PnP サーバにメッセージを送信します。

### **PnP** タギング

Cisco IOS は、すべてのシスコのデバイスをより適切にグループ化および追跡するために、デ バイスにタグを割り当てる機能を提供します。PnPエージェントは、デバイスでタグ情報を設 定し、Cisco DiscoveryProtocol(CDP)を使用してネットワーク内でタグ情報を伝達するための XMLサービスを提供します。このサービスの目的は、PnPエージェントがタグ情報を認識し、 要求に応じてこの情報を PnP サーバに渡すことです。

### トポロジ情報

デフォルトでは、ネットワーク上のすべてのシスコのデバイスがCiscoDiscoveryProtocol(CDP) を実行します。ネットワーク内のデバイスは、CDPを介して直接のネイバーを検出し、プロト コルを介して学習または取得した属性をデータベースに入力します。このネイバー情報はデー タベースに保存され、デバイスが PNP サーバに対してオンデマンドで使用できます。一般的 なネイバー情報には、ネイバーデバイス ID、ソフトウェアバージョン、ハードウェア プラッ トフォーム、インターフェイス IP、および CDP メッセージが送受信されるポートが含まれま す。

### ソフトウェア メンテナンス アップグレード

ソフトウェア メンテナンス アップグレード(SMU)は特定の障害の修正やリリース済みのイ メージに対するセキュリティの解決策を含むパッケージです。SMU は、直近の問題に対処す るために作成され、新しい機能は含まれていません。SMU はルータ動作に大きく影響を及ぼ すことはありません。SMU のバージョンは、アップグレードするパッケージのメジャー、マ イナー、およびメンテナンス バージョンに同期されます。

ソフトウェア メンテナンス アップ グレード パッケージをインストールし、アクティブ化する には、次の手順を実行します。

ステップ **1 install add** *<filename>* コマンドを使用してパッケージ ソフトウェア ファイルを解凍し、それを起動デバイ ス(通常はdisk0)にコピーします。ファイルがリモートソースにある場合は、tftp/ftpオプションを使用し てファイルをデバイスにコピーします。

> ファイルがデバイスにコピーされると、パッケージ内の情報を使用して、対象カードとの互換性と、他の アクティブなソフトウェアとの互換性が確認されます。パッケージの互換性とアプリケーションプログラ ム インターフェイス(API)の互換性が確認された場合に限り、実際のアクティブ化が実行されます。

- ステップ **2** パッケージをアクティブ化するには、**install activate***<filename>*コマンドを使用します。アクティブ化操作 により互換性チェックが実行され、ソフトウェア メンテナンス アップグレード パッケージがインストー ルされます。リロード ソフトウェア メンテナンス アップグレードの場合は、自動的にリロードが開始さ れます。
- ステップ **3 install commit** コマンドを使用して変更をコミットします。
- ステップ **4** パッケージを非アクティブ化するには、**install deactivate** *<filename>* コマンドを使用します。
- ステップ **5** 以前のパッケージセットの方が現在アクティブなパッケージセットよりも適切であることがわかった場合 は、**install rollback to committed** コマンドを使用して、以前アクティブだったパッケージ セットを再びア クティブにできます。
- ステップ **6** インストールされているバージョンを削除するには、**install remove** *<filename>* コマンドを使用します。

次に、ソフトウェア メンテナンス アップグレード パッケージをデバイスにインストールし、削除する例 を示します。

install add <filename> install activate <filename> install commit install rollback to committed install remove <filename>

### **Cisco Network Plug and Play** エージェント

Cisco Network Plug and Play エージェントは、シスコのネットワーク デバイスのうち、簡素化 された展開アーキテクチャをサポートするものすべてに含まれている組み込みソフトウェアコ ンポーネントです。PnP エージェントが認識し、対話する対象は PnP サーバのみです。PnP エージェントはまず、通信可能なPnPサーバの検出を試みます。サーバが検出されて接続が確 立されると、エージェントはサーバと通信し、設定、イメージ、ライセンス、ファイル更新な どの展開関連のアクティビティを実行します。また、アウトオブバウンドの設定変更やイン ターフェイス上の新しいデバイス接続などの対象のすべての展開関連イベントをサーバに通知 します。

### **Cisco Network Plug and Play** サーバ

Cisco NetworkPlug andPlay サーバは、導入するデバイスの展開情報(イメージ、設定、ファイ ル、およびライセンス)の管理や配布のロジックを符号化する中央サーバです。このサーバ は、特定の展開プロトコルを使用することで、簡素化された展開プロセスをサポートするデバ イス上のエージェントと通信します。

図 **<sup>1</sup> :** 簡素化された展開サーバ

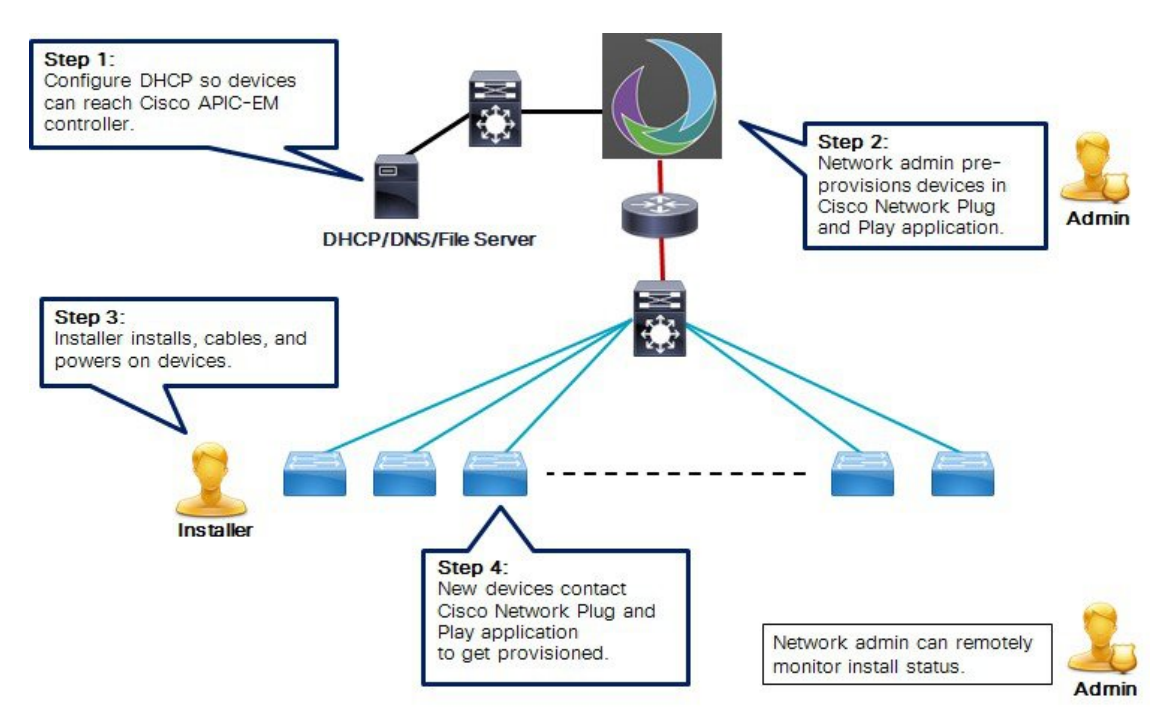

PnPサーバは、スマートフォンとPCの導入アプリケーションなどのプロキシサーバ、Neighbor Assisted Provisioning Protocol (NAPP) として動作する他のPnPエージェント、およびVPN ゲー トウェイのようなその他のタイプのプロキシ導入サーバと通信します。

PnPサーバは、エージェントを別の展開サーバにリダイレクトできます。リダイレクトの一般 的な例はPnPサーバによるリダイレクトで、ブートストラップ設定をNAPPサーバを介して送 信した後に直接通信するデバイスをリダイレクトします。PnP サーバは企業がホストできま す。このソリューションでは、シスコが提供するクラウドベースの展開サービスが可能です。 この場合、デバイスはシスコのクラウドベースの展開サービスを検出して通信し、初期導入を 実行します。その後、お客様の展開サーバにそのデバイスをリダイレクトできます。

デバイスとの通信に加え、サーバは認証、承認、アカウンティング(AAA)システム、プロビ ジョニングシステム、その他の管理アプリケーションなどのさまざまな外部システムと連動し ます。

### **Cisco Network Plug and Play** エージェントの展開

次に、シスコのデバイスでのCisco NetworkPlug andPlayエージェントの展開手順を示します。

- **1.** PnP エージェントを備えているシスコのデバイスは PnP サーバに問い合わせタスクを要求 します。つまり、PnPエージェントは作業の要求とともに、一意のデバイス識別子(UDI) を送信します。
- **2.** デバイスのタスクがある場合は、PnP サーバは作業要求を送信します。たとえば、イメー ジのインストール、設定のアップグレードなどです。
- **3.** PnP エージェントが作業要求を受信すると、タスクを実行し、タスクのステータス、成功 かエラーかと要求された対応する情報に関する応答を PnP サーバに返します。

### **Cisco Network Plug and Play** エージェントのネットワークトポロジ

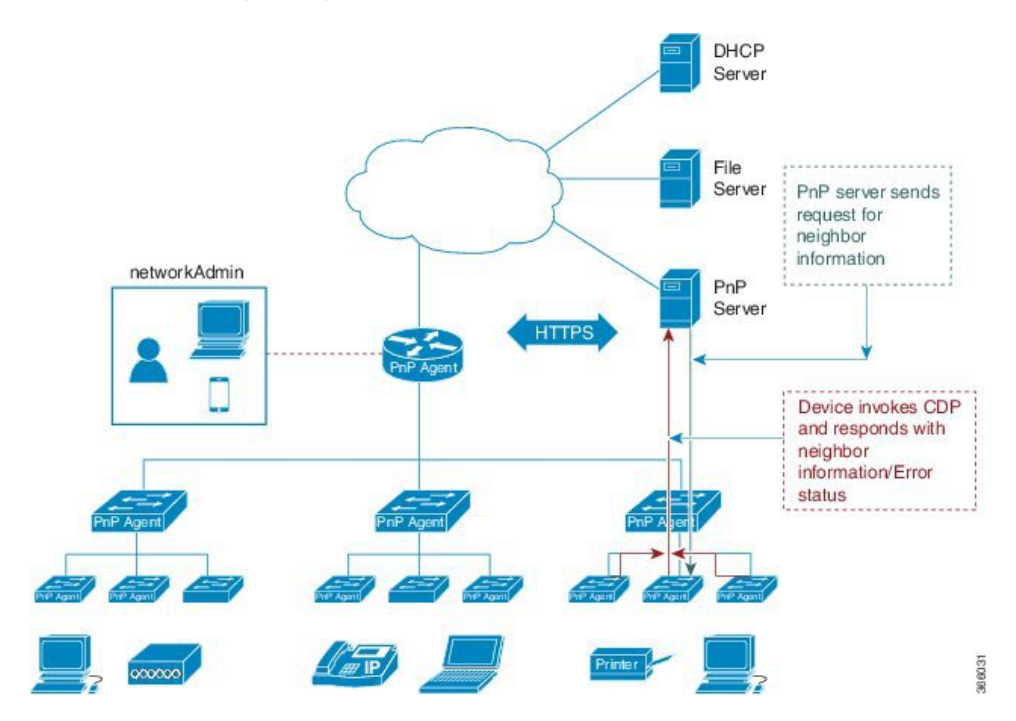

図 **<sup>2</sup> : Cisco Network Plug and Play** エージェントの展開のネットワークトポロジ

### **Cisco Network Plug and Play** エージェントの初期化

Cisco Network Plug and Play エージェントソフトウェアは現在すべての Cisco IOS XE プラット フォームで使用でき、デフォルトで有効になっています。PnPエージェントは次の方法でデバ イス上で開始できます。

### スタートアップ コンフィギュレーションなし

新しいシスコのデバイスは、デバイスのNVRAMの中にスタートアップコンフィギュレーショ ンファイルのない状態でお客様に出荷されます。新しいデバイスがネットワークに接続され、 電源が投入された時点でスタートアップコンフィギュレーションとユーザ入力ファイルがデバ イス上にない場合は、Cisco Network Plug and Play エージェントが自動的に起動され、PnP サー バの IP アドレスを検出します。

図 **3 :** スタートアップ コンフィギュレーションなしの **PnP** トリガーの状態図

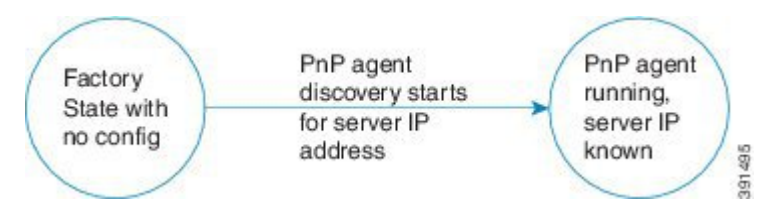

### **Open Plug-n-Play** エージェントの **CLI** 設定

ネットワーク管理者は CLI 設定を使用すると Plug-n-Play (PnP) エージェントプロセスをいつ でも開始できます。CLI を介して PnP プロファイルを設定することによって、ネットワーク管 理者はデバイス上で PnP エージェントを開始したり停止したりできます。CLI を使用して PnP プロファイルを設定すると、デバイスはPnPエージェントプロセスを開始し、次にそのプロセ スが PnP プロファイル内の IP アドレスを使用して PnP サーバとの接続を開始します。

図 **<sup>4</sup> : CLI** 設定 **PnP** プロファイルによる **PnP** トリガーの状態図

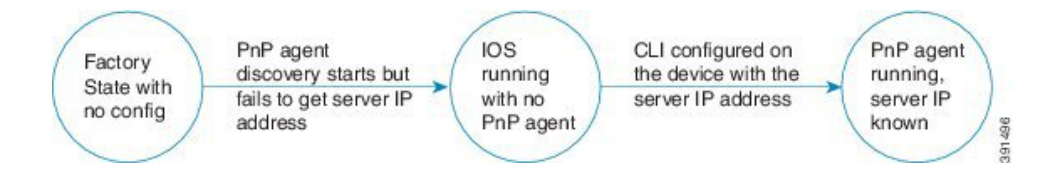

## **Cisco Network Plug and Play** エージェントの展開ソリューション

この項では、デバイスの導入と管理のために PnP サーバに公開される Cisco Network Plug and Play エージェントの機能について説明します。PnP エージェントの展開ソリューションは、 エージェント、デバイス、エージェント、およびサーバ間の通信、ならびにPnPエージェント サービスによって開始される検出プロセスで構成されています。PnPソリューションについて は、次の項で詳しく説明します。

### **Cisco Network Plug and Play** エージェント検出プロセス

デバイスが起動すると、NVRAMのスタートアップコンフィギュレーションのいずれかがない 場合は PnP 検出エージェントによって PnP サーバの IP アドレスが取得されます。PnP サーバ のIPアドレスを取得するため、PnPエージェントは次の検出機能のうちの1つを実行します。

- **1.** DHCP サーバによる PnP の検出
- **2.** DHCP スヌーピングによる PnP の検出
- **3.** DNS ルックアップによる PnP の検出
- **4.** レイヤ 2 およびレイヤ 3 デバイスの PnP プロキシ
- **5.** PnP 導入アプリケーション

#### **DHCP** サーバを介した **Cisco Network Plug and Play** 検出

NVRAM にスタートアップ コンフィギュレーションのないデバイスは、Cisco NetworkPlug and Play エージェントを起動し、DHCP サーバからデバイスに必要な IPv4 設定を取得する DHCP 検出プロセスを開始します。DHCPサーバは、文字列「ciscopnp」のあるデバイスからオプショ ン 60 を受信した時点でベンダー固有のオプション 43 を使用して追加の情報を挿入し、PnP サーバの IPv4 アドレスまたはホスト名を要求側のデバイスに渡します。デバイスが DHCP 応 答を受信すると、PnP エージェントは応答からオプション 43 を抽出して、PnP サーバの IP ア ドレスまたはホスト名を取得します。PnP エージェントは、PnP サーバと通信するためにこの IPv4 アドレスまたはホスト名を使用します。

図 **5 : PnP** サーバの **DHCP** 検出プロセス

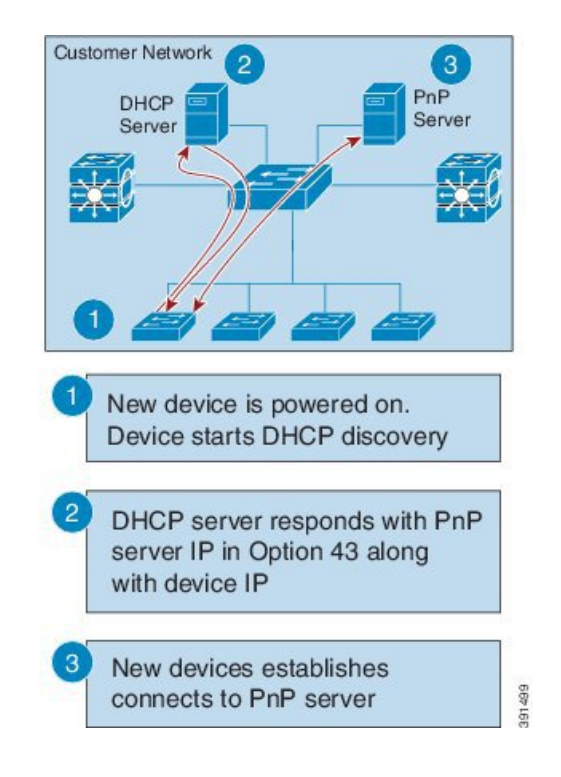

前提条件:

- 新しいデバイスが DHCP サーバに到達できる
- お客様がネットワークデバイスの DHCP サーバを設定する意思がある

#### **DHCP** スヌーピングによる **Plug-n-Play** 検出

ベンダー固有のオプションを挿入するようにサードパーティ製DHCPサーバを設定することが できない場合、DHCP 応答にスヌーピングし、PnP サーバの IP アドレスを持つ PnP 固有のオ プション 43 を挿入するように、既存の Cisco Open Plug-n-Play (PnP) 対応デバイスを設定でき ます。

オプション 43 を挿入する前に、スヌーピング エージェントにより、DHCP メッセージがネッ トワーク内のシスコデバイスからのものかどうかが確認されます。DHCP検出プロセスの残り の部分は、前のセクションで説明したものと同じです。

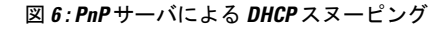

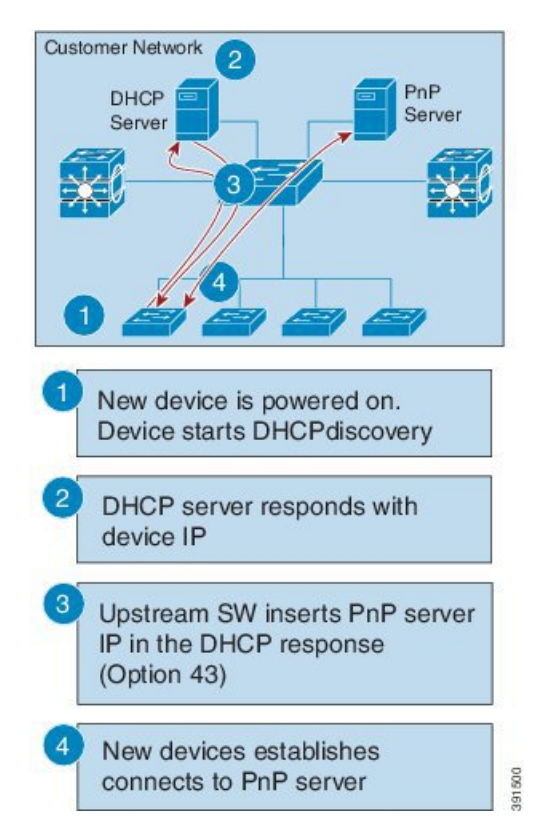

#### 前提条件:

- 新しいデバイスが DHCP サーバに到達できる
- 新しいデバイスが DNS サーバに到達できる
- お客様がネットワークデバイスの DHCP サーバを設定することを希望していない
- DHCP をスヌーピングし、PnP サーバ IP を挿入するようにアップストリームスイッチ (SW)が設定されている

#### **DNS** ルックアップによる **Cisco Network Plug and Play** 検出

DHCP 検出で Cisco Network Plug and Play サーバの IP アドレスが取得できないと、エージェン トはドメインネームシステム (DNS) ルックアップ方式にフォールバックします。次に、PnP エージェントはプリセットの展開サーバ名を使用します。エージェントは、DHCP応答から顧 客のネットワークのドメイン名を取得し、完全修飾ドメイン名(FQDN)を形成します。次の FQDNは、DHCP応答のプリセットの展開サーバ名とドメイン名情報(*deployment.customer.com*) を使用して PnP エージェントによって構成されます。次に、エージェントは、ローカル ネー ム サーバでの検索を実行し、前述の FQDN の IP アドレスの解決を試みます。

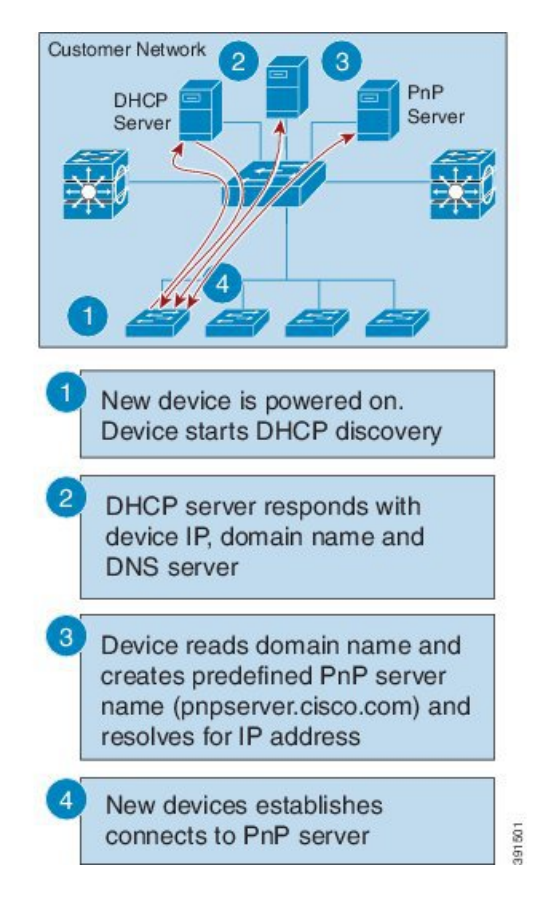

図 **<sup>7</sup> : deployment.customer.com** の **DNS** ルックアップ

#### 前提条件:

- 新しいデバイスが DHCP サーバに到達できる
- 「pnpserver」という名前でお客様がネットワークに PnP サーバを展開した

### レイヤ **3** デバイスとレイヤ **2** デバイス用の **Cisco Network Plug and Play** プロキシサーバ

このデバイスは、特定のポートで PnP 着信メッセージをリッスンします。PnP デバイスとして の登録を試みるシスコ デバイスは、ネットワークに UDP ブロードキャスト メッセージを 30 分ごとに 10 回送信します。したがって、デバイスが応答を受信しない場合、ブロードキャス トは 300 分後に停止します。

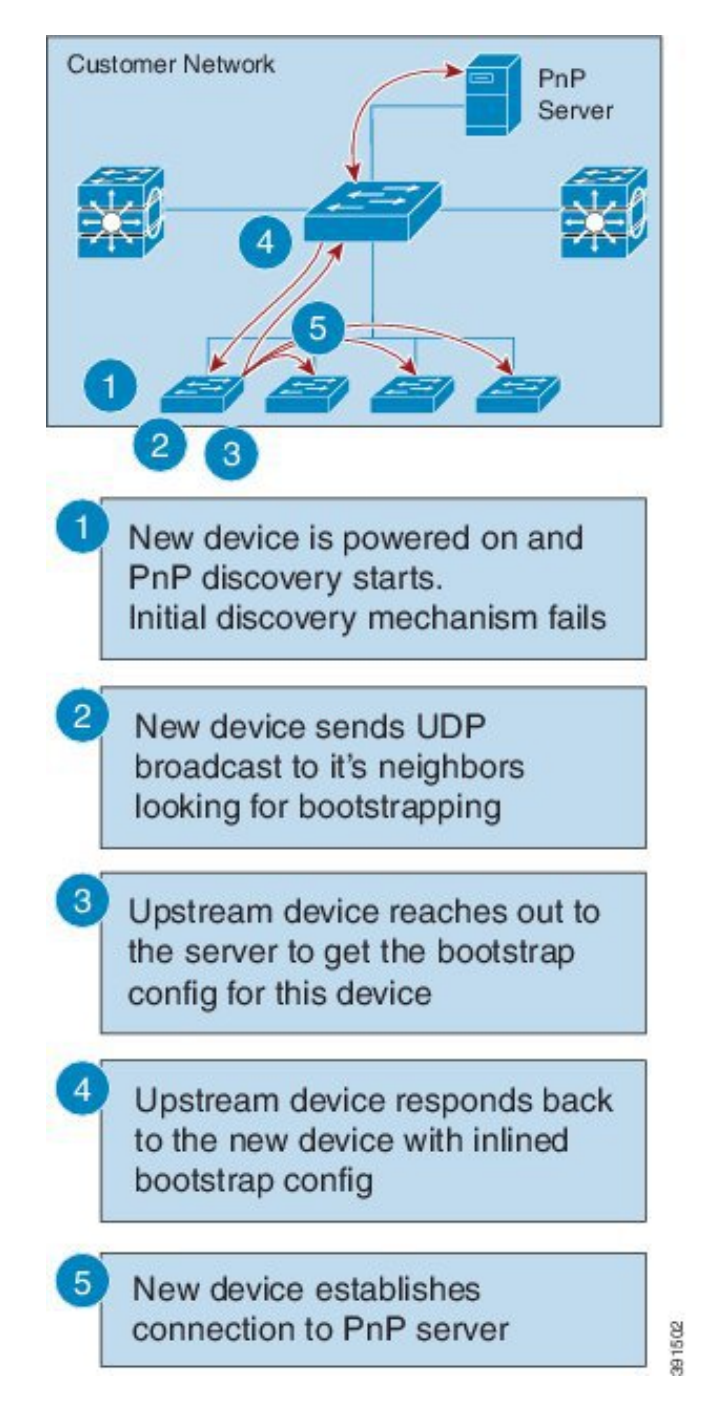

図 **8 :** レイヤ **3** デバイスとレイヤ **2** デバイスの **DNS** ルックアップ

プロキシ サーバ プロセスのホスト デバイスが着信ブロードキャストを受信すると、要求中の バージョンフィールドを検証し、バージョンの検証が成功すると、PnPサーバに要求を転送し ます。また、プロキシ サーバ プロセスは、PnP サーバに要求を転送する前に、着信データグ ラムにより要求元クライアントの Unique Device Identifier (UDI) をキャッシュに入れます。

プロキシ サーバは PnP サーバからコンフィグレット データグラムを受信すると、UDI キャッ シュ内のエントリを使用して、着信データグラムの UDI の検証を実行します。検証が成功す ると、プロキシ サーバ プロセスはそのデータグラムを、プロキシ クライアント プロセスが データグラムを受信するために予約されている特定のポート番号にブロードキャストします。

そのデータグラムを受信すると、プロキシクライアントプロセスを実行するデバイスは、ター ゲット UDI を得るため着信データグラムを解析します。そのデータグラムのターゲット UDI がデバイスの UDI と一致すると、プロキシ クライアント プロセスは、フレーミング、エラー 制御、およびコンフィグレットの設定に進みます。

データグラムのターゲット UDI がデバイスの UDI と一致しない場合、パケットはドロップさ れます。

#### **Plug-n-Play** エージェント展開アプリケーション

また、シスコのデバイスは、PC またはスマートフォンで実行されている展開アプリケーショ ンを使用してネットワーク管理者が手動で設定することができます。PC またはスマートフォ ンは、USB またはイーサネットケーブルを使用してデバイスに接続できます。

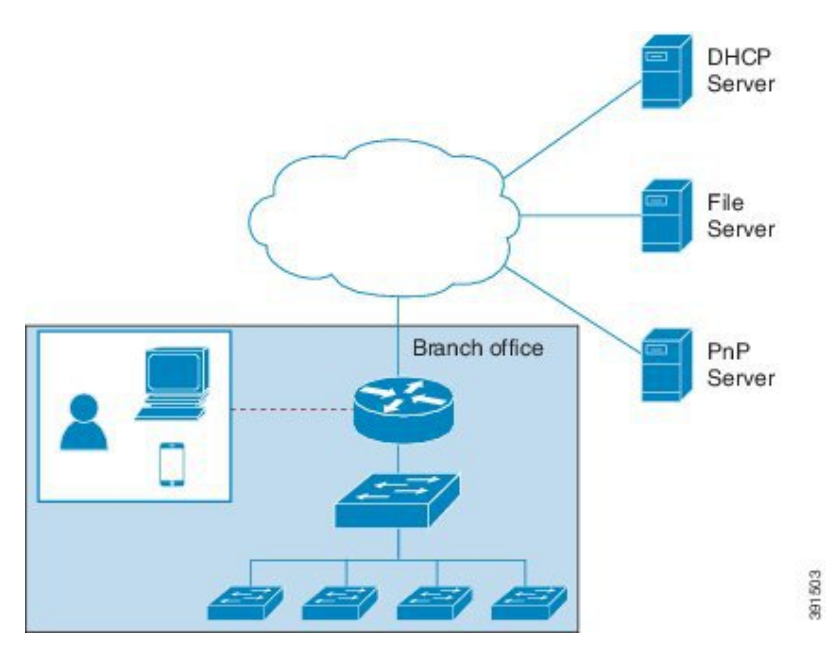

図 **9 :** 手動で設定された **PnP** エージェント

### **Plug-n-Play** エージェント展開プロトコル

展開はさまざまなトランスポートを介して実行できます。これらのトランスポートには、イー サネットと Transport Layer Security (TLS) を使用したIPが含まれます。レイヤ2トランスポー トは通常、展開エージェントと、展開アプリケーションなどのプロキシ展開サーバ間、または プロキシとして機能する展開エージェントとして使用されます。エージェントとサーバ間のト ランスポートは、セキュリティのために TLS を使用した IP 接続を介して行われます。プロキ シ展開サーバと展開サーバ間のトランスポートも、TLS を使用した IP を介して行われます。

#### **Plug-n-Play** エージェント アプリケーション プロトコル

Cisco Open Plug-n-Play(PnP)エージェント アプリケーション プロトコルは、ネットワークデ バイスをリモートアプリケーションでモニタおよび制御可能なメカニズムを定義するXMLベー スのプロトコルです。PnPエージェントは、シスコのデバイスで実行するソフトウェアモジュー ルです。PnPサーバは、ネットワークデバイスをリモートで管理するネットワークマネージャ として実行するアプリケーションです。PnP プロトコルの主な機能は次のとおりです。

- **1.** HTTP プロトコルをサポート
- **2.** HTTP の Transport Level Security (TLS) ベースの暗号化をサポート
- **3.** TLS ハンドシェイクに HTTP セキュア(HTTPS)証明書を使用

#### イーサネットトランスポートによる **Plug-n-Play**

Cisco Open Plug-n-Play(PnP)エージェントは、次の 2 つのシナリオでイーサネットベースの トランスポートを使用します。

- **PC**上の展開アプリケーションと通信する展開エージェント:この場合、PCはイーサネッ トケーブルを使用して展開されるデバイスに接続されます。展開アプリケーションは、 イーサネットトランスポートをサポートする展開サーバとしてそれ自体をアドバタイズし ます。
- 展開エージェントがプロキシ展開サーバとして機能する、すでに展開されているデバイス **と通信している場合:**この場合、展開する新しいデバイスには、すでに展開されているデ バイスへのイーサネット接続が備わっています。展開されたデバイス上の展開エージェン トは検出要求に応答し、新しいデバイスのプロキシ展開サーバとして機能します。

検出が完了すると、展開エージェントはイーサネットを介して展開サーバとのセキュアでない XML ストリームを開始します。このプロトコルは、このために Ethertype (0xXX TBD) を予 約します。展開エージェントとサーバは、拡張可能認証プロトコル/トランスポート層セキュ リティ(EAP-TLS)を使用して通信を保護し、EAP-TLS セッションの確立を完了します。次 に、展開サーバはHTTPセキュア (HTTPS)証明書またはその他のサポートされているメカニ ズムを使用してデバイスを認証します。

#### **IP** を介した **Plug-n-Play** トランスポート

Cisco Network Plug-n-Play(PnP)エージェントでは、展開エージェントが展開サーバへの TCP 接続を開き、メッセージのXMLストリームを開始します。サーバはこの時点でTransportLayer Security(TLS)の使用を要求できます。エージェントは既存の XML ストリームを閉じ、サー バへの TLS 接続を開始してから XML ストリームを再起動します。サーバは TLS 接続を介し てエージェント認証を要求できます。

### **Plug-n-Play** エージェントのセキュリティ

すべての Cisco Open Plug-n-Play(PnP)デバイスに対するセキュリティは、トランスポートレ ベルとアプリケーションレベルの両方で提供されます。以降の項では、セキュリティメカニズ ムについて詳しく説明します。

#### **Plug-n-Play** トランスポートレイヤ **3** セキュリティ

非暗号化または非暗号化対応イメージの場合、TLS セキュリティを選択することはできませ ん。代わりとなるもう1つの最小セキュリティは、指定した信頼できるPnPサーバへの接続を PnP エージェントがポート 5222 で開始することです。

#### **Plug-n-Play** エージェントとサーバ間の認証と承認

Cisco Open Plug-n-Play(PnP)展開エージェントが PnP サーバを検出すると、エージェントは Transport Layer Security(TLS)ハンドシェイクを実行します。サーバに対してそのエージェン ト自体を認証するために、エージェントは HTTP セキュア(HTTPS)証明書を提示します。 PnPサーバの管理者は、特定の展開に受け入れられるデバイス認証メカニズムを設定します。

展開サーバは、エージェントがサーバを認証できるように、展開エージェントに証明書を提示 します。エージェントがサーバ証明書を確認できるかどうかに関係なく、エージェントはTLS 後の認証交換で展開サーバを使用します。この交換で、エージェントはサーバにサーバ認証 トークンの提示を要求します。この要求に応じて、サーバはシスコから取得した認証トークン を提示します。エージェントは認証トークンの署名を確認します。認証トークンが Unique Device Identifier (UDI)に固有の場合、エージェントはその UDI が認証トークンのリストに存 在していることも確認します。この手順の最後に、展開エージェントとサーバ間にセキュアな 通信チャネルが確立されます。このセキュアな通信チャネルは、展開情報をエージェントに送 信するためにサーバが活用します。

## **PnP** 検出プロセスのセキュリティ方式

このセクションでは、PnPエージェントサーバ通信をさまざまなシナリオで保護するために使 用する方法について説明します。セキュリティオプションは、ゼロタッチPnPサーバ検出時に PnP エージェントによって使用されます。

## 自己署名証明書ベースの認証

PnP サーバには、サーバ側の認証に自己署名 SSL 証明書を使用するオプションがあります。 PnP サーバが自己署名証明書を使用する場合、PnP 検出を使用してエージェントからサーバへ のセキュアな通信を自動的に開始することはできません。デバイスは通常のPnP検出メカニズ ムを通過し、サーバが検出されると、エージェントは HTTP 経由で作業要求を送信します。 サーバはPnP証明書インストールサービスを使用してサーバの自己署名証明書をインストール して HTTPS を介してサーバに自動的に再接続するようにエージェントに指示する必要があり ます。

ソリューションのセキュリティを確保するには、サーバの非セキュアなポート80を使用して、 1 回限りの証明書のインストールをデバイスに配信することを推奨します。他のすべてのサー ビスは、セキュアなポートを介して送信する必要があります。

次の図に、自己署名サーバ SSL 証明書を使用したエンドツーエンドのセキュアな PnP ワーク フローを示します。

#### 図 **10 :** 自己署名証明書を使用した **PnP** の展開

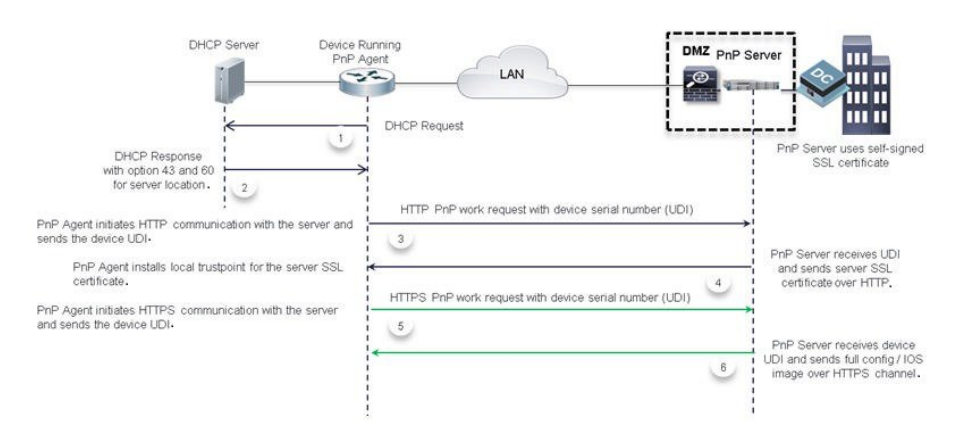

## モバイルデバイスベースのセキュアなインストール

このソリューションの一部として、モバイルデバイス用のアプリケーションを使用してデバイ スにブートストラップを設定できます。モバイルアプリケーションを使用して、他のブートス トラップ設定とともに各デバイスにサーバ証明書を直接インストールし、PnPエージェントが サーバとのセキュアな通信を開始できるようにすることができます。この方法では、サーバは 証明書インストール用のセキュアでないポートを開きません。

次の図に、モバイルデバイスでアプリケーションを使用するエンドツーエンドのセキュアな PnP ワークフローを示します。

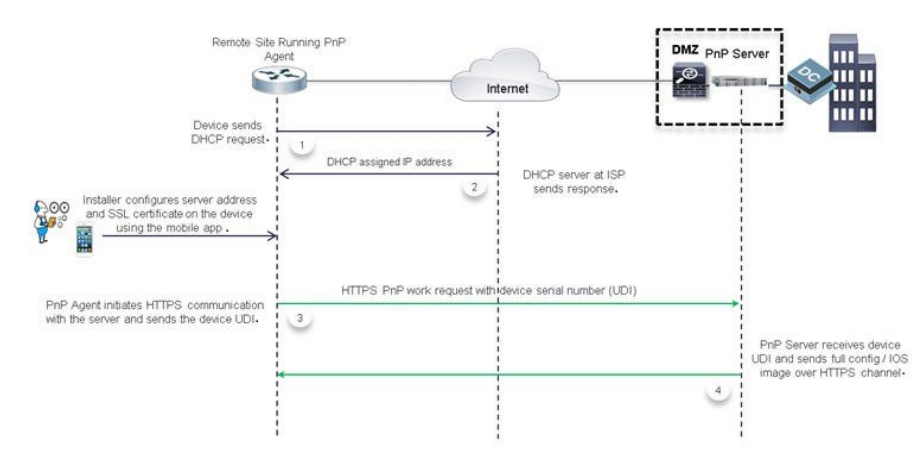

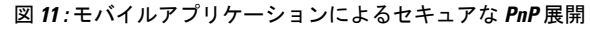

## **CA** 署名付き証明書ベースの認証

シスコでは、署名機関によって署名された証明書を .tar ファイル形式で配布し、シスコの認証 局(CA)の署名を使用してバンドルに署名します。この証明書バンドルは、cisco.com でのパ ブリックダウンロード向けに Cisco infoSec によって提供されます。

このバンドルの証明書は、SSL ハンドシェイク時にサーバ側の検証用 Cisco IOS デバイスにイ ンストールできます。サーバでは、バンドルで使用可能な CA のいずれかによって署名された 証明書を使用するものとします。

PnP エージェントは、組み込み PKI 機能を使用して証明書バンドルを検証します。バンドルは シスコの CA によって署名されるため、エージェントはデバイスに証明書をインストールする 前に、改ざんされたバンドルを特定できます。エージェントによってバンドルの整合性が確認 されると、デバイスに証明書がインストールされます。証明書がデバイスにインストールされ ると、サーバから追加手順を実行しなくても PnP エージェントがサーバへの HTTPS 接続を開 始します。次のメカニズムはPnPエージェントがゼロタッチのセキュアな通信を開始するのに 役立ちます。

### **IPv4** ネットワークを介した **DHCP** オプションベースの検出

DHCP オプション 43 とオプション 60 は、PnP サーバを検出して接続するために PnP エージェ ントが使用するベンダー固有の識別子です。複数のベンダーをサポートするために、シスコの デバイスの PnP エージェントは DHCP 検出時にオプション 60 文字列として大文字と小文字を 区別して「ciscopnp」を送信します。DHCP サーバは各ネットワークデバイスからの異なるオ プション 60 文字列と一致する複数のクラスで設定できます。オプション 60 の文字列が一致す ると、DHCPサーバは対応するオプション43の文字列をデバイスに送り返します。次に、PnP 展開のオプション 43 を定義するための形式を示します。

*option 43 ascii "5A;K5;B2;I10.30.30.10;J443;Ttftp://10.30.30.10/ ios.p7b;Z10.30.30.1*

PnP 文字列のフィールド「T」は、ネットワーク管理者がローカルまたはリモートのファイル サーバでホストできる証明書バンドルの場所を指定するためのオプションを提供します。

指定された場所で証明書バンドルが使用可能な場合、エージェントは次の処理を実行します。

- **1.** ファイルサーバからデバイスにバンドルをダウンロードします。
- **2.** ダウンロードしたバンドルの署名を調べて、正規のシスコの署名があることを確認しま す。
- **3.** デバイスに証明書をインストールします。

「T」オプションが指定されておらず、トランスポートメカニズムがオプション 43 文字列で HTTPS として指定されている場合、PnP エージェントは同じサーバ

(*http://10.30.30.10:443/certificates/default/cert.p7b*)のデフォルトフォルダでシスコの署名付き 証明書バンドルを検索します。

証明書がデフォルトの場所にある場合、エージェントは上記の手順を実行して証明書をインス トールします。

証明書がインストールされ、サーバ検出が完了すると、エージェントは追加設定なしでサーバ との HTTPS 接続を開始します。HTTPS ハンドシェイク時に、デバイスはバンドルからインス トールされた証明書を使用してサーバ証明書を検証します。

次に、CA バンドルベースの証明書を使用した、S エンドツーエンドのセキュアな PnP ワーク フローの図を示します。

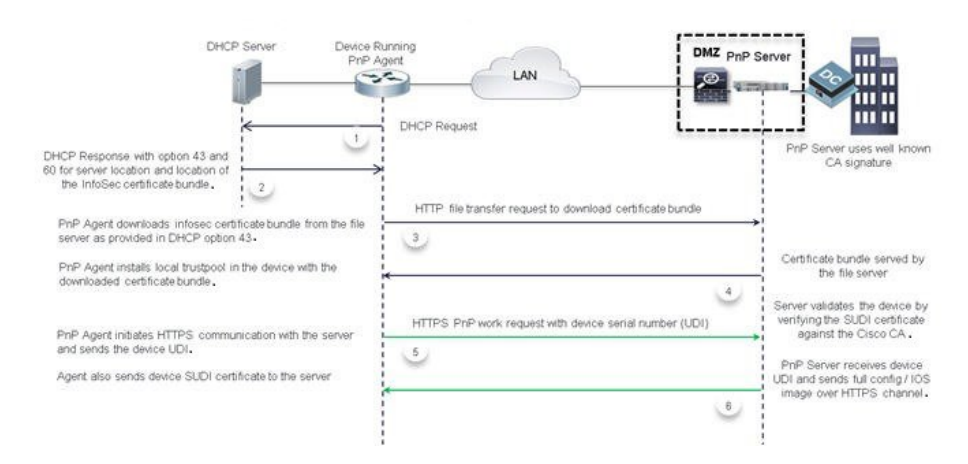

図 **12 :** トラストプールによるセキュアな **PnP** 展開

このフローは、バンドルで使用可能な既知の署名機関のいずれかによって署名された証明書を サーバが使用している場合にのみ機能します。サーバがバンドルに含まれていない証明書を使 用する場合、HTTPS ハンドシェイクは失敗します。トランスポートオプションとして HTTPS を使用してオプション 43 の文字列を指定し、バンドルのダウンロードが失敗した場合、サー バが到達可能であっても、エージェントはセキュアでない通信プロトコルにフォールバックし ません。トランスポートオプションが HTTP として有効な証明書バンドルの場所を指すパラ メータ「T」を使用して指定されている場合、エージェントは転送オプションHTTPをオーバー ライドし、セキュアな通信を確保するために HTTPS に変更します。通常、エージェントは使 用可能なオプションから最もセキュアな通信を選択します。

証明書バンドルファイルを見つけるために DHCP オプション 43 で指定されたパスは絶対 URL または相対 URL のいずれかです。相対 URL を指定すると、エージェントはオプション 43 の 文字列で指定されているサーバの IP アドレスまたはホスト名を使用して完全な URL を形成 し、ファイル転送プロトコルとして HTTP を使用します。

また、証明書をインストールするために、エージェントはデバイスのシステムクロックが更新 されていると想定しています。DHCP サーバを最初に設定するため、DHCP サーバで現在時刻 を指定することはできません。このようなシナリオでは、IP アドレスまたは URL をオプショ ン43の代替パラメータとしてプレフィックス「Z」を付けて指定できます。これにより、デバ イスは NTP サーバをポイントできます。エージェントは、デバイスのクロックを NTP サーバ と同期し、証明書をインストールします。

### **IPv6** ネットワークを介した **DHCP** オプションベースの検出

Cisco Network PnP は、IPv6 DHCP 検出プロセスに DHCP オプション 16 とオプション 17 を使 用します。オプション 16 とオプション 17 はベンダー固有の識別子です。これらは、Cisco Network PnP エージェントが Cisco Network PnP サーバを検出して接続するために使用されま す。DHCP サーバはベンダー固有のオプション 17 を使用して追加情報を挿入するように設定 できます。DHCP サーバが文字列 *cisco pnp* を含むオプション 16 をデバイスから受信し、オプ ション 17 の文字列と一致する場合、サーバは要求元のデバイスに Cisco PnP サーバの IP アド レスまたはホスト名を渡します。デバイスが DHCPv6 応答を受信すると、Cisco Network PnP エージェントは応答からオプションを抽出し、Cisco PnP サーバの IPv6 アドレスを識別しま す。Cisco PnP エージェントはこの IPv6 アドレスを使用して Cisco PnP サーバと通信します。

証明書を取得してインストールするには、「IPv4ネットワークを介したDHCPオプションベー スの検出」の項で説明したのと同じプロセスを使用します。

次に、ベンダー固有のオプションを使用してプール(DHCPv6-pool)を設定する例を示しま す。

```
ipv6 dhcp pool dhcpv6-pool
address prefix 2003::/64 lifetime infinite infinite
vendor-specific 9
 suboption 16 ascii "ciscopnp"
 suboption 17 ascii "5A1D;K4;B3;IFE80::2E0:81FF:FE2D:3799;J6088"
```
### **DNS** ベースの検出

DNS ベースの検出では、DHCP サーバはカスタマーネットワークのドメイン名を受け取りま す。ドメイン名は、*pnpserver.<domain\_name>*などのPnP固有の完全修飾ドメイン名(FQDN) の作成に使用されます。この方法では、カスタマーネットワークはこのURLを有効なPnPサー バの IP アドレスに解決します。証明書の場所を指定するメカニズムがないため、エージェン トは HTTPS 接続を開始するサーバ証明書を見つけます。手動での介入は必要ありません。

システムの起動時に、デバイスはドメイン名とともに IP ネットワーク情報を DHCP サーバか ら取得します。お客様固有のドメイン名を使用して、Cisco PnP エージェントは URL *pnpserver.<domain\_name>* を作成し、シスコの署名付き証明書バンドルをサーバのデフォルト フォルダ *<domain\_name>/ca/trustpool/cabundle.p7b* で検索します。

指定された場所で証明書バンドルが使用可能な場合、エージェントは次の処理を実行します。

- **1.** ファイルサーバからデバイスにバンドルをダウンロードします。
- **2.** ダウンロードしたバンドルの署名を調べて、正規のシスコの署名があることを確認しま す。
- **3.** デバイスに証明書をインストールします。

指定した場所で証明書バンドルが使用できない場合、PnPエージェントは事前定義されたURL *pnpcertserver.<domain\_name>* を使用してサーバのデフォルトフォルダ

*<domain\_name>/ca/trustpool/cabundle.p7b* でシスコの署名付き証明書バンドルを検索します。

指定された場所に証明書がある場合、エージェントは証明書をインストールするために上記の 手順を実行します。

証明書がインストールされ、サーバの検出が完了すると、設定を追加することなく、エージェ ントは URL *pnpserver.<domain\_name >* でサーバとの HTTPS 接続を開始します。HTTPS ハンド シェイク時にデバイスはバンドルからインストールされた証明書を使用してサーバ証明書を検 証します。

また、証明書をインストールするために、エージェントはデバイスのシステムクロックが更新 されていると想定しています。DHCP サーバを最初に設定するため、DHCP サーバで現在時刻 を指定することはできません。このようなシナリオでは、エージェントは事前に設定された URL *pnpntpserver.<domain\_name>* を使用します。この URL は証明書をインストールする前に NTP サーバにマッピングしてデバイス上のクロックと同期させる必要があります。

ただし、証明書がどちらの URL にも存在しない場合、Cisco PnP エージェントはフォールバッ クし、作成した FQDN pnpserver.<domain\_name> を使用してサーバへの HTTP 接続を確立しま す。このワークフローでは、エージェントはサーバが証明書インストールサービスを使用して 自己署名証明書をインストールし、プロビジョニング手順を開始すると想定しています。

### **IPv6** ネットワークを介した **DNS** ベースの検出

IPv6 ネットワークを介した DNS ベースの検出を有効にするには、次の手順を実行します。

ステップ **1** IPv6 オプションを使用して DNS サーバを設定します。Cisco Network PnP DNS 検出を有効にするには、次 の例のように DNS サーバを設定します。

> ip host pnpntpserver.domain.com 2001::1 ip host pnptrustpool.domain.com 2001::2 ip host pnpserver.domain.com 2001::3

ステップ **2** DHCPv6 サーバは、DHCP ブートストラッププロセスによって検出されます。次に、DHCP サーバを設定 する例を示します。

> ipv6 unicast routing ipv6 cef

ipv6 dhcp pool test dns-server 2001::4 domain-name example.com

デバイスは、IPv6 ネットワークを介して DHCPv6 パケットをサーバに送信します。DHCPv6 パケットを受 信すると、DNS サーバ情報とドメイン名がそれぞれオプション 23 とオプション 24 としてデバイスに返さ れます。

ステップ **3** NTP サーバを設定します。次に、NTP サーバを設定する例を示します。

ntp master 1

- (注) 同様に、デバイスの NTP 設定では NTPv4 オプションを使用する必要があります。
- ステップ **4** IPv6 ネットワークでトラストプールサーバをホストします。トラストプールは、DHCP オプション T と Z でのみサポートされています。オプション T が設定されている場合は、トラストプール CA バンドルの URL を指定します。オプション Z が設定されている場合は、NTP サーバの IP アドレスを指定します。
	- Cisco NetworkPnP エージェントが IPv6 オプションを使用して HTTP 経由でトラストプールバン ドルをダウンロードしようとすると、トラストプールサーバは IPv6 ネットワーク経由の HTTP をサポートする必要があります。また、トラストプールを設定する前にクロックを同期する必 要があります。 (注)

ステップ **5** IPv6 ネットワークで Cisco Network PnP サーバをホストします。

### **IPv4** および **IPv6** ネットワークを介した **Cisco Cloud** リダイレクト

Cisco Cloud リダイレクトサービスは、Cisco Network PnP ゼロタッチ検出をサポートしていま す。IPv4 および IPv6 ベースの Cisco Cloud 検出でサポートされています。

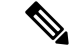

一部のCiscoPnPデバイスには、デバイスにルート証明書が組み込まれている場合があります。 これらのデバイスは、最初からHTTPSを使用してCCOサーバと通信します。デバイスに組み 込み証明書がない場合は、レガシー動作が開始されます。 (注)

デバイスがスタートアップコンフィギュレーションまたは認証証明書なしで起動し、DHCPお よび DNS 検出が失敗した場合、デバイスは *devicehelper.cisco.com* の Cisco Cloud サーバに接続 しようとします。

*devicehelper.cisco.com* に到達できる場合、Cisco Network PnP エージェントはトラストプールバ ンドルをダウンロードし、CiscoCloudリダイレクトサービスとのセキュアなHTTP接続を確立 します。デバイスがCiscoCloud検出を初めて試行すると、Cisco NetworkPnPエージェントは、 この場所(*devicepooler.cisco.com/ca/trustpool*)からトラストプールをダウンロードし、ローカ ルフラッシュメモリに保存します。この場所は、トラストプールのインストール用の公開キー インフラストラクチャと共有されます。CiscoCloud検出が失敗した場合、トラストプールバン ドルはフラッシュメモリ内に保持され、CiscoNetworkPnPはローカルデバイスのフラッシュメ モリ内のtrustpoolバンドルのコピーを確認します。コピーがローカルフラッシュメモリで使用 できない場合は、この場所(*devicehelper.cisco.com/ca/trustpool download*)からトラストプール バンドルのダウンロードを再試行します。

Cisco NetworkPnPエージェントは、HTTPShelloメッセージをCisco Cloudに送信します。Cisco Cloud サーバで実行されている Cisco Network PnP リダイレクトサービスは、HTTP 要求に応答 します。次の例に示すように、Cisco Cloud サーバの PnP プロファイルがデバイスに作成され ます。

pnp profile pnp\_cco\_profile transport https host devicehelper.cisco.com port 443

CiscoCloudプロファイルが作成された後、デバイスは一意のデバイス識別子情報を含む作業情 報メッセージを Cisco Cloud サーバに送信します。Cisco Cloud リダイレクトサービスは、Cisco Network PnP サーバ情報とともにリダイレクト非バックオフ PnP 要求を送信します。IPv4 アド レス、IPv6アドレス、またはホスト名を指定できます。リダイレクトが成功すると、次のリダ イレクトプロファイルがデバイスに設定されます。

pnp profile pnp\_redirection\_profile transport https ipv4 172.19.153.133 port 443

非バックオフPnP要求をデフォルトの待機時間内に受信しなかった場合、Cisco NetworkPnP検 出プロセスは次の検出メカニズムを続行します。

### **4G** インターフェイスを介した **Cisco Network PnP** 検出

4G インターエイスを介した Cisco Network PnP は、4G NIM を搭載し、Cisco IOS XE を実行し ているプラットフォームで使用できます。アクティブになっている SIM カードを搭載したデ バイスが起動すると、4G インターフェイスがアクティブになり、Cisco Network PnP クラウド 検出プロセスに使用されます。SIM カードがアクティブになっていないデバイスが起動する と、検出プロセスには4G以外のインターフェイスが優先されます。4Gインターフェイスを介 した Cisco Network PnP クラウド検出は、4G 以外のインターフェイスを使用できない場合や、 4G 以外のインターフェイスで Cisco Network PnP 検出が成功しない場合に試行されます。デバ イスにアクティブなSIMカードを備えた複数の4Gインターフェイスがある場合、CiscoNetwork PnP は、いずれかが成功するまで、すべての 4G インターフェイスでクラウド検出を試行しま す。

Cisco Network PnP 検出に 4G インターフェイスを使用するには、4G NIM にアクティブ化され た SIM カードが必要です。 (注)

4G インターフェイスを介した Cisco Network PnP クラウド検出は、すべての 4G インターフェ イスがデバイス起動時にデフォルトでアクティブになっている場合に機能します。スタート アップ コンフィギュレーションがない場合、デバイスはデフォルトで 4G インターフェイスを 起動しようとし、クラウドを介して Cisco PnP を試行します。デバイスがリダイレクトされる と、デバイスは Cisco Network PnP サーバに接続し、適切なイメージと設定をデバイスにダウ ンロードします。

DNS サーバは 4G ネットワークの一部として使用でき、クラウドポータルはデバイスをプロビ ジョニングするために適切な Cisco Network PnP サーバに発信側デバイスをリダイレクトする ようにプログラムする必要があります。現在、4G インターフェイスを介した Cisco Network PnP のサポートでは、IPv4 ネットワークのみが使用されます。

Cisco NetworkPnP サーバを介してプッシュされた設定に、4G インターフェイスを介した Cisco Network PnP サーバへのルートが含まれていることを確認します。これはデフォルトルートで ある可能性があり、プロビジョニングが完了した後も 4G インターフェイス上で動作するよう に、Cisco Network PnP エージェントとサーバの通信を維持する必要があります。

### 管理インターフェイスを介した **Cisco Network PnP** 検出

Cisco Network PnP Agent は、デフォルトの VPN ルーティング/転送(VRF)を使用し、管理イ ンターフェイスを介して検出と4方向ハンドシェイクをサポートします。VRFインターフェイ スを介して DHCP トラフィックを送受信するには、IOS DHCP サーバを設定する必要がありま す。この機能は、管理インターフェイスのみがアクティブな場合に、新しいデバイスが Cisco Network PnP 機能にアクセスするのに役立ちます。

デバイスが起動すると、デフォルトの VRF 管理インターエイスに IP アドレスが DHCP を介し て割り当てられます。このインターフェイスは Cisco Network PnP サーバへの接続を確立し、 デバイス上のCiscoNetworkPnPエージェントがこの情報(VRF名と送信元インターフェイス) を記録します。この情報は Cisco Network PnP サーバとの今後の PnP 通信に使用されます。こ の場合、デバイスで作成されるCiscoPnPプロファイルには追加のキーワード**VRF**が付加され ます。

### **EtherChannel** を介した **Cisco PnP**

Cisco NetworkPlug andPlay を使用してアクセススイッチを展開する場合、プロビジョニングさ れたスイッチ(トランクとして動作)に LACP EtherChannel が存在するため、デバイスを設定 できません。アクセスデバイスが LACP を使用して L2 EtherChannel を介してプロビジョニン

<sup>(</sup>注)

グされたスイッチ経由で接続しようとすると、接続が切断されます。設定がアクセスデバイス に存在しないため、アクセスデバイスはスイッチでEtherChannelを起動できません。これによ り、EtherChannel ポートが中断状態になり、L2 接続が切断されます。Cisco Network PnP エー ジェントは、EtherChannelの存在を検出し、デバイスのEtherChannelを自動設定して、Day-Zero 設定のレイヤ 2 接続を自動的に起動します。

## **PnP** 検出プロセス完了後のセキュリティ方式

この項では、Cisco PnP エージェントによって提供される、検出プロセスの完了後のクライア ント/サーバ通信を保護するために CiscoPnP サーバで使用できる方法について説明します。こ こでは、次の内容について説明します。

• 証明書インストールサービス (26 ページ)

## 証明書インストールサービス

Cisco PnP エージェントは、Cisco PnP サーバに証明書インストールサービスを提供すること で、デバイス上の SSL 証明書を管理するメカニズムを提供します。certificate-install サービス は、HTTPS接続を開始する前に、サーバの自己署名証明書またはデバイスの標準CA証明書に よって署名された証明書をインストールするためのシンプルな XML を提供します。 certificate-installサービスには、クライアントのSSL証明書をインストールし、次のデバイス認 証プロセス時に同じSSL証明書を使用するようにデバイスに指示するオプションもあります。

## **SUDI** ベースの **PnP** アプリケーションレベルの認証

SSL通信はサーバとデバイス間で交換されるデータパケットを確実に暗号化しますが、デバイ スを認証するためのソリューションは提供しません。

サーバが正規のシスコのデバイスと通信していることを確認するために、エージェントはデバ イスに組み込みまれている Secure Unique Device Identifier(SUDI)証明書サポートを使用しま す。SUDIは製造時にデバイスの安全なチップ(ACT2)に書き込まれたX.509準拠のデバイス 証明書です。SUDI 証明書には、デバイスのシリアル番号、秘密/公開キー、および Cisco CA の署名が含まれています。エージェントは、サーバがデバイスを正規のシスコのデバイスとし て認証するのに使用できる次のメカニズムを提供します。

- SUDI ベースのクライアント証明書の検証 (26 ページ)
- SUDI ベースのシリアル番号 (27 ページ)

### **SUDI** ベースのクライアント証明書の検証

エージェントがサーバとの HTTPS 接続を開始する前に、エージェントはデバイスに組み込み の SUDI 証明書があるかどうかを確認します。デバイスに証明書がある場合は、エージェント は検証のための SSL ハンドシェイク時に SUDI 証明書をクライアントに送信します。必要に応 じて、HTTPSサーバは、SSLハンドシェイク時にSUDI証明書を使用してデバイスを検証する

こともできます。検証後、HTTPS サーバはデバイスがサーバに接続できるようにします。デ バイスのSUDI証明書を検証するには、サーバがCiscoCAを使用して検証を完了する必要があ ります。

### **SUDI** ベースのシリアル番号

デバイスに SUDI 証明書がロードされている場合、PnP エージェントは SUDI 証明書からシリ アル番号を読み取り、サーバとのすべての通信の作業要求の本文に同じ情報を追加タグとして 提示します。これを実現するために、次のオプションのタグが作業情報メッセージに追加され ます。これは、すべての作業要求でデバイスから送信されます。このフィールドはオプション であり、SUDI 証明書がないデバイスには表示されません。

シャーシインベントリから読み取られる既存の UDI メカニズムに変更はありません。プライ マリ識別子としてシャーシ UDI を送信することで、エージェントは引き続き下位互換性を維 持します。サーバは追加で提供された SUDI ベースのシリアル番号を使用してデバイスを認証 するとプライマリ UDI を引き続き使用できます。SUDI 証明書のないデバイスの場合、エー ジェントはこの追加の SUDI ベースのシリアル番号を送信しません。したがって、サーバは認 証とそれ以降の通信のためにプライマリ UDI を継続する必要があります。

メンバーハードウェアから SUDI ベースのシリアル番号の読み取りに使用できるメカニズムは なく、スタック または HA ユニットの他のメンバーからの UDI の読み取り方法に変更はあり ません。エージェントは引き続き、現在のようにすべてのハードウェアユニットから UDI を 読み取ります。

### **SUDI** ベースのデバイス認証

SUDI ベースのデバイス認証では、エージェントは起動時にデバイスに組み込みの SUDI 証明 書があるかどうかを確認します。デバイスに SUDI 証明書がロードされている場合、エージェ ントは新しいPnPサービスを提供します。これにより、サーバがデバイスを識別できるように なります。この新しいサービスが利用できるかどうかは SUDI 証明書の存在によって異なり、 エージェントの機能サービスのリストに表示されます。

上記の capability-service の変更に伴い、エージェントは device-info 応答の hardware-info セク ションに新たなフィールドを追加し、SUDI 証明書がデバイスに組み込まれているかどうかを 特定して確認します。

その後、エージェントはサーバとの HTTPS 接続を開始し、作業要求を送信します。サーバは デバイス認証サービスをチャレンジ要求/応答に使用できる必要があります。デバイス認証サー ビスでは、サーバが文字列を生成するために少なくとも 1 つのフィールドが必要です。オプ ションで、サーバはサポート可能な暗号化方式とハッシュ方式のリストを送信できます。エー ジェントは、サーバによって指定されたリストの暗号化方式のいずれかを使用する機能がある かどうかを確認し、暗号化方式を使用してサーバに通知を送信します。サーバで指定されたい ずれの方法もエージェントが使用できない場合、エージェントはエラーメッセージで応答しま す。

サーバがデバイス認証サービス要求をエージェントに送信すると、エージェントは次の処理を 実行します。

**1.** 指定された暗号化方式とハッシュ方式のいずれかを使用します。

- **2.** 指定された暗号化方式およびハッシュ方式のいずれかを使用する機能がエージェントにな い場合、エージェントはエラーメッセージで応答します。
- **3.** PKI API を使用して、秘密キーを使用してサーバから提供されたチャレンジ文字列を暗号 化します。
- **4.** 次の応答を返します。
	- **1.** 暗号テキスト
	- **2.** 暗号に使用される方法
	- **3.** 証明書(SUDI またはクライアントインストール証明書)

その後、サーバはデバイスから上記の応答を受信すると、次の処理を実行します。

- **1.** シスコまたはカスタマー CA に対して SUDI またはクライアント証明書を確認します。
- **2.** SUDI またはクライアント証明書で使用可能な公開キーを使用して暗号文字列を復号しま す。
- **3.** 復号された文字列が元のバージョンと一致するかどうかを確認します。
- **4.** セッションキー(文字列)を生成し、確認応答としてデバイスに送り返します。

エージェントは、セッションキーを含む最終確認応答をサーバから受信すると、対応するプロ ファイルを提供されたセッションキーに関連付け、それをエージェントが送信する後続のすべ てのメッセージのルート PnP セクションの属性としてサーバに送信します。

サーバは、デバイスからメッセージを送信する前にセッションキーを検証します。必要に応じ て、サーバはセッションキーのタイマーを保持し、タイマーが期限切れになると無効ステータ スに移行します。エージェントが期限切れのセッションキーを含むメッセージを送信すると、 サーバはデバイス認証プロセスを繰り返し、新しいセッションキーを生成してから同じデバイ スに再度送信します。デバイスがセッションキーを使用せずに要求を送信すると、サーバはデ バイス認証プロセスを実行し、新しいセッションキーを生成してから同じデバイスに送信しま す。

次の図に、SUDI証明書を使用してデバイス認証を行うための、エージェントとサーバ間のメッ セージシーケンスを示します。

図 **13 :** メッセージ シーケンス

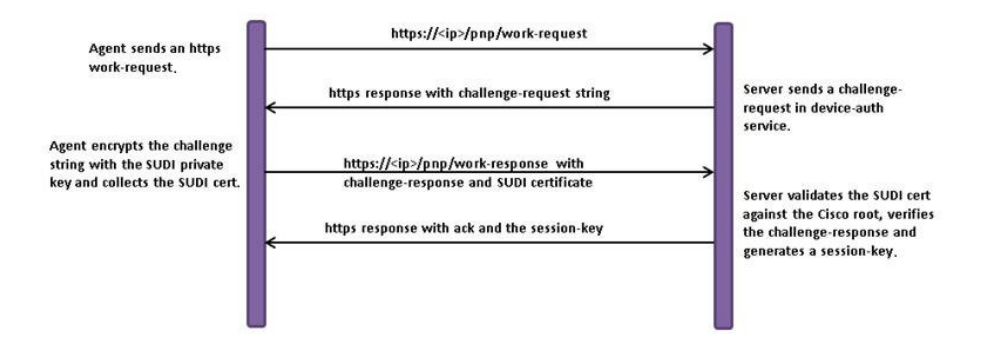

# **Cisco Network Plug and Play** エージェントの設定方法

## **Cisco Network Plug and Play** エージェントのプロファイルの設定

Cisco NetworkPlug andPlay エージェントのプロファイルを作成するには、次のタスクを実行し ます。

手順

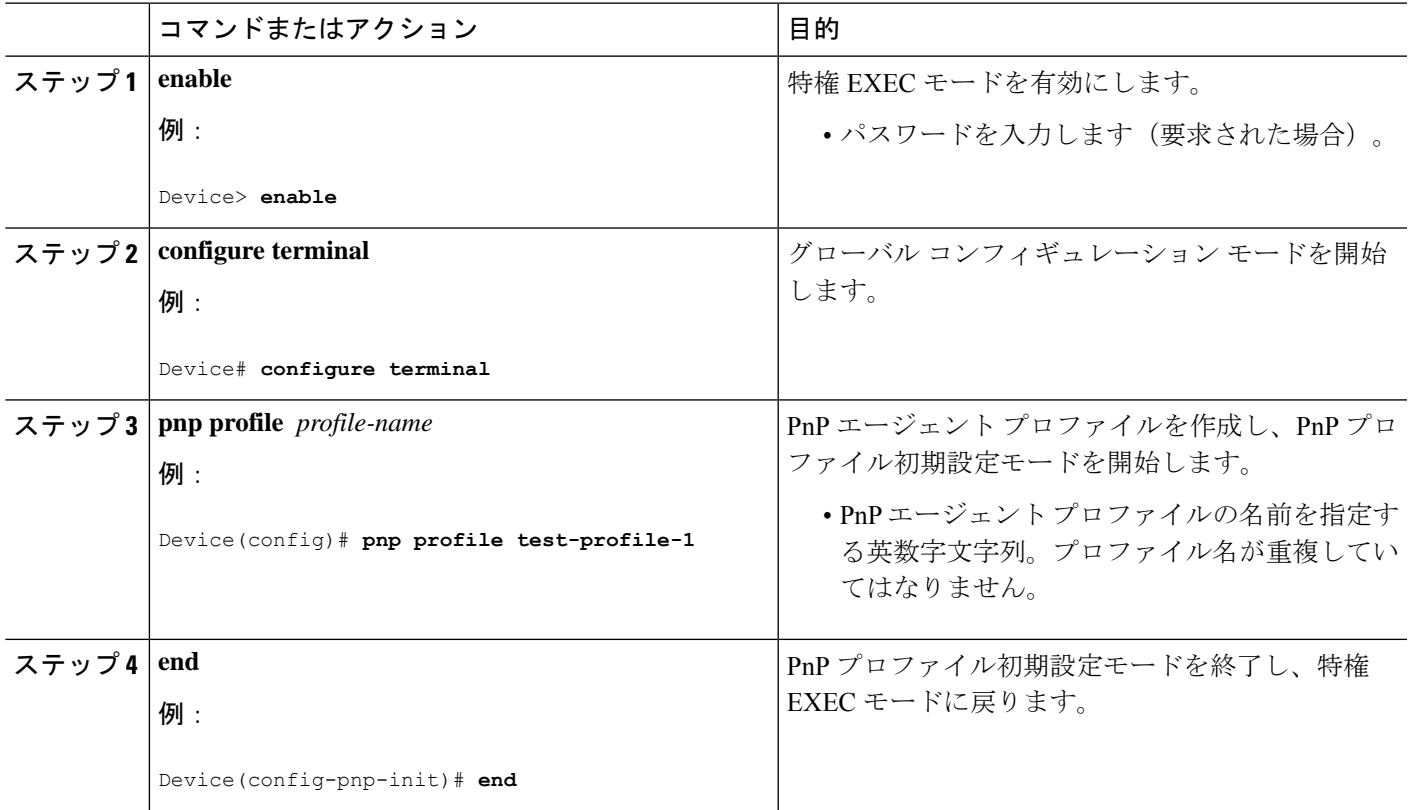

## **Network Plug and Play** エージェントデバイスの設定

Cisco Network Plug and Play エージェントのデバイスを作成するには、次のタスクを実行しま す。

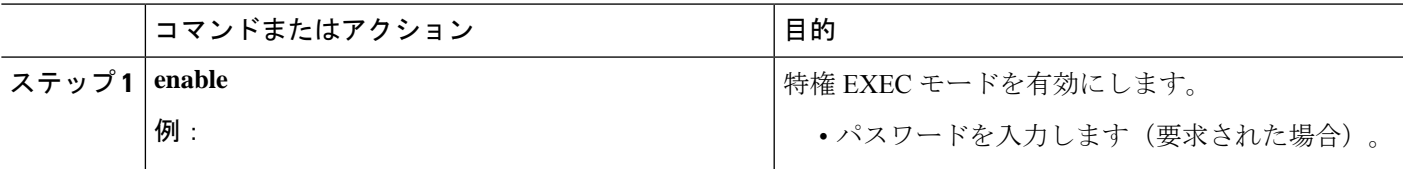

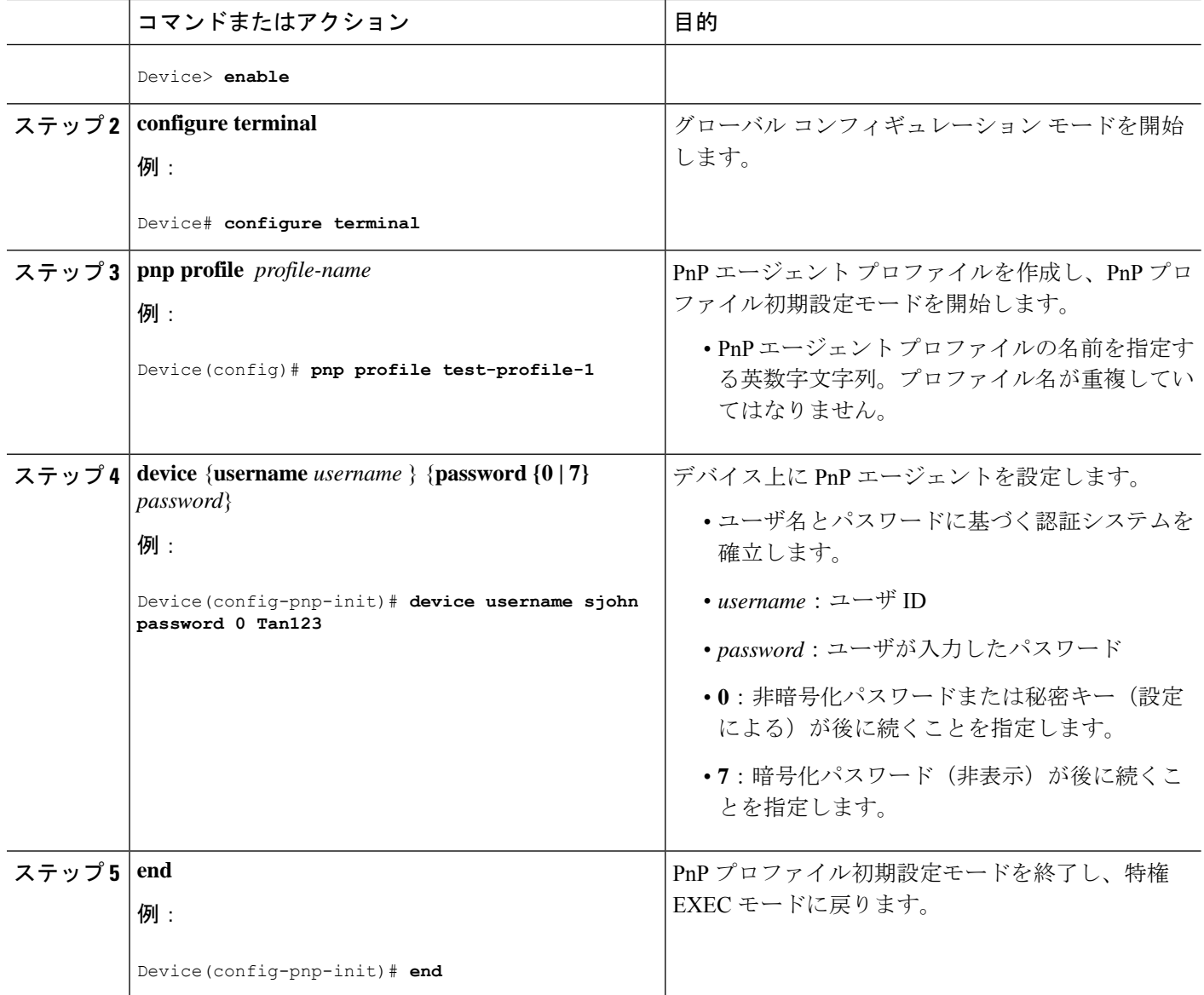

## **Cisco Network Plug and Play** の再接続要因の設定

固定インターバルバックオフ、指数バックオフ、ランダム指数バックオフのいずれかのモード でのセッション再接続を試みる前に、待機する時間を設定するために、次のタスクを実行しま す。

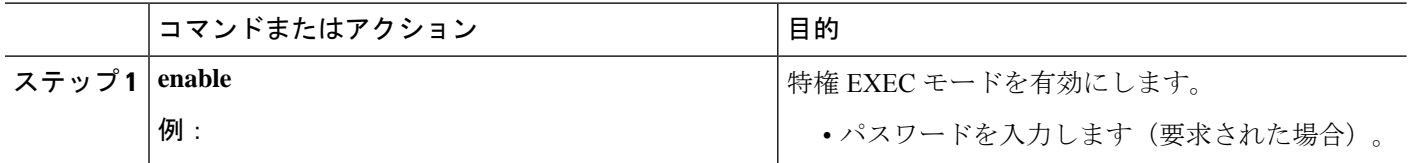

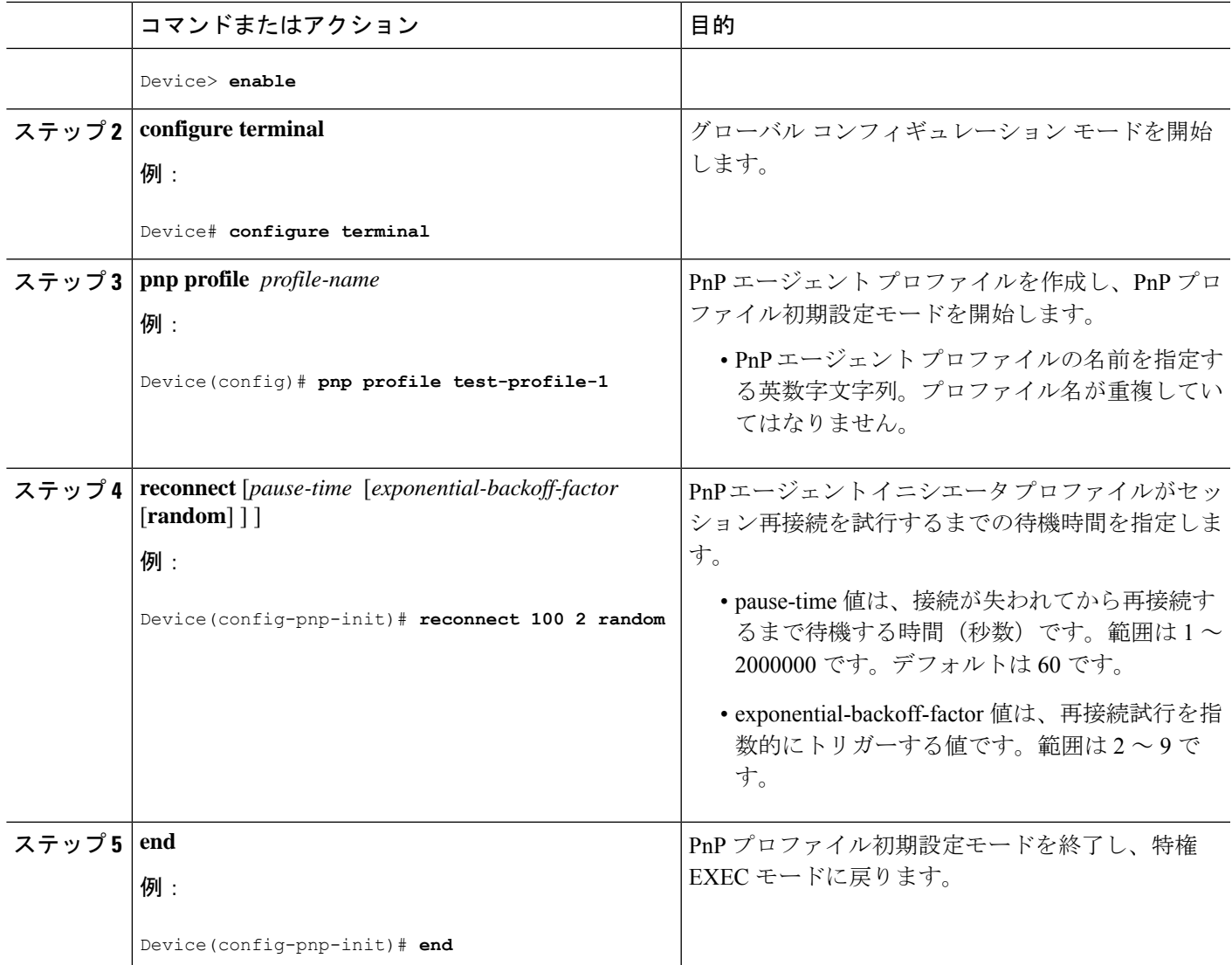

## **Cisco Network Plug and Play** の **HTTP** トランスポートプロファイルの設 定

Cisco Plug and Play エージェントの HTTP トランスポートプロファイルをデバイス上に手動で 作成するには、次のタスクを実行します。

PnPサーバIP設定には、IPv4アドレスとIPv6アドレスの両方を使用できます。また、PnPサー バに接続するため、設定の中でホスト名を使用することもできます。

どのプロファイルにも、1つのプライマリサーバと1つのバックアップサーバの設定が可能で す。Cisco PnP エージェントは、まずプライマリサーバとの接続の開始を試み、それが失敗し た場合にはバックアップサーバを試します。バックアップサーバで障害が発生すると、Cisco PnP エージェントは再びプライマリサーバへの接続を試みます。サーバのうちの 1 つとの接続 が確立されるまでこれが続行されます。

I

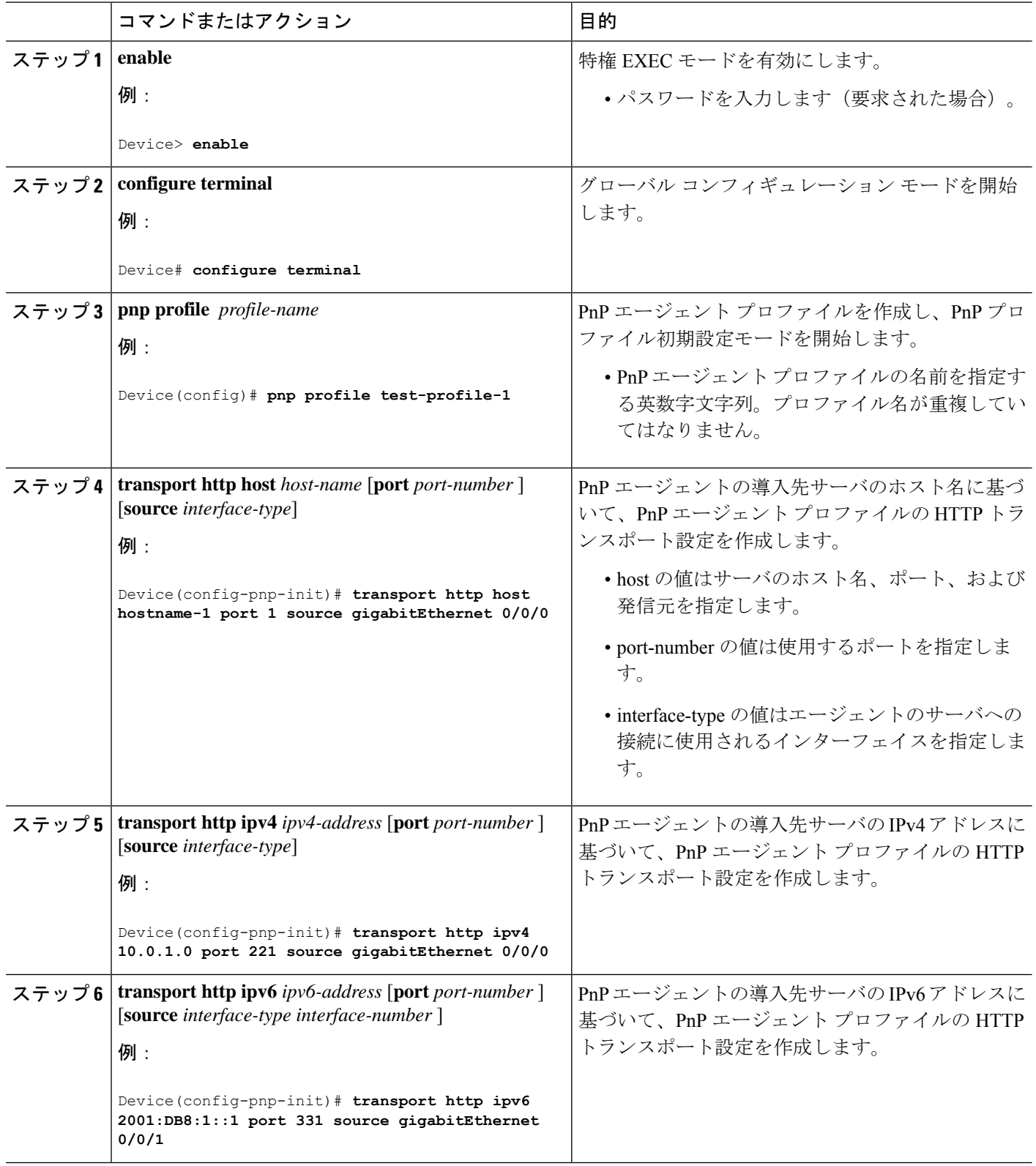

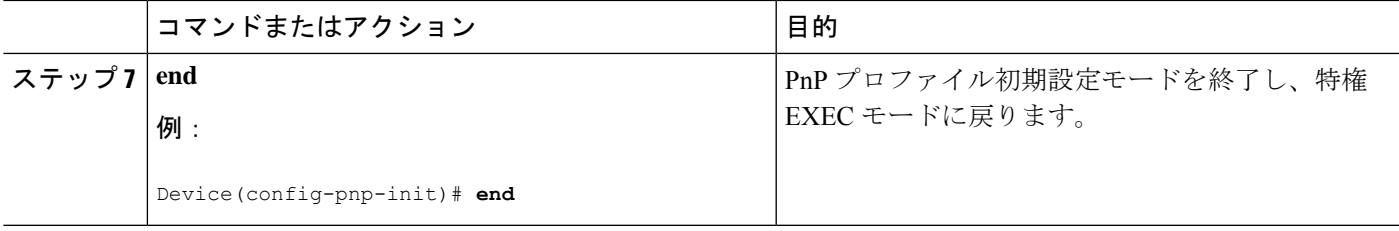

## **Cisco Network Plug and Play** の **HTTPS** トランスポートプロファイルの設 定

Cisco Network Plug and Play エージェントの HTTP Secure(HTTPS)トランスポートプロファイ ルをデバイス上に手動で作成するには、次のタスクを実行します。

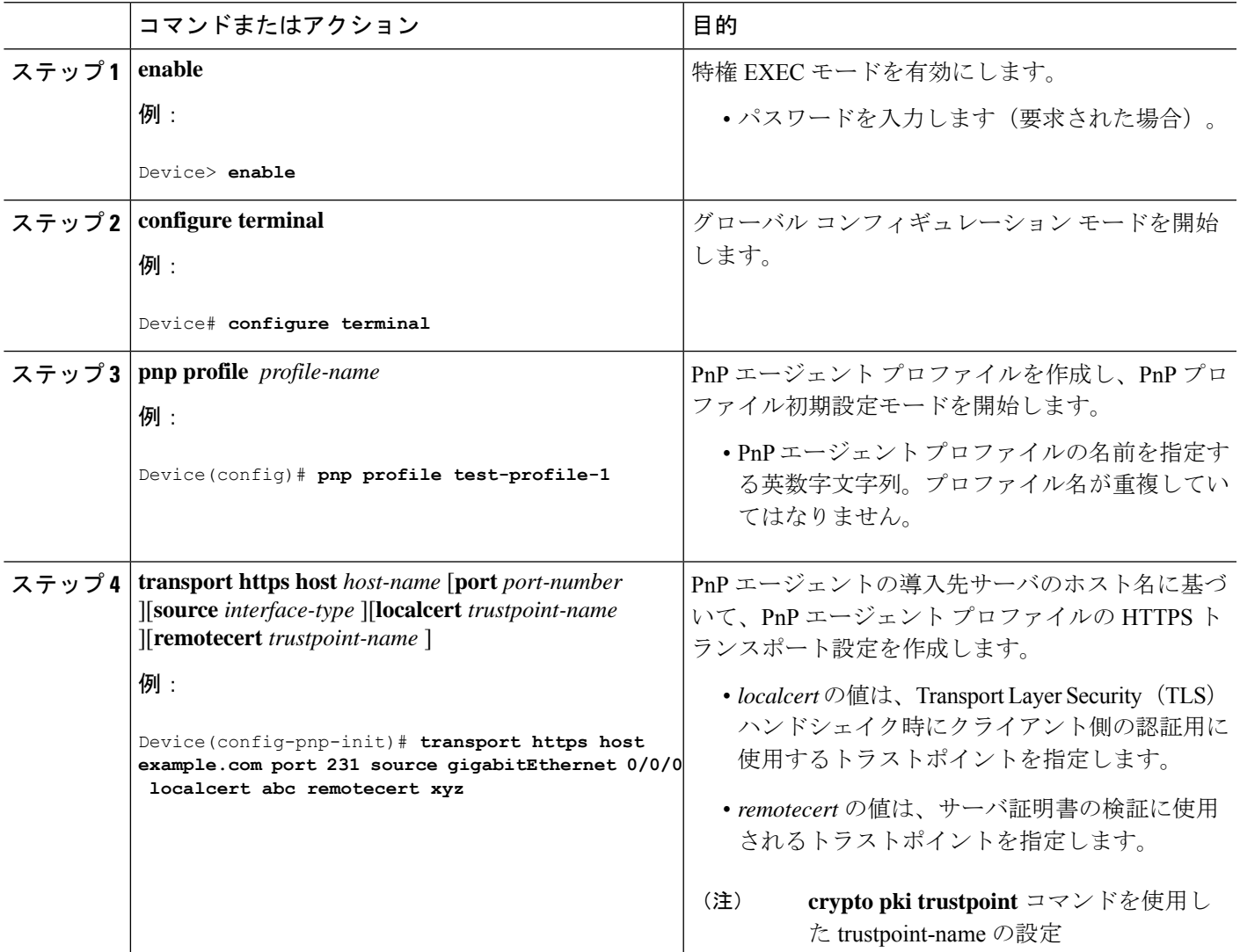

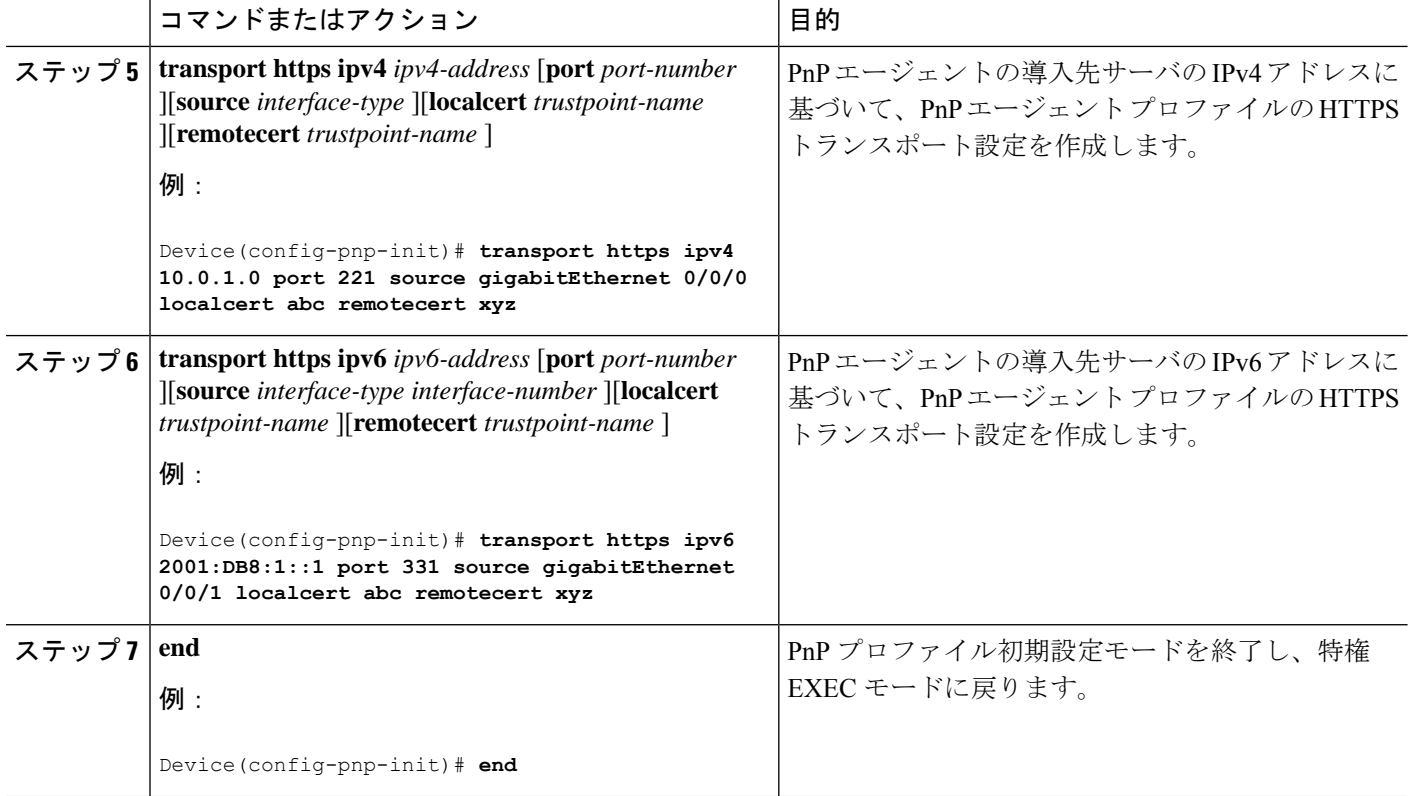

## **Cisco Network Plug and Play** のバックアップデバイスの設定

バックアッププロファイルを作成し、デバイス上で Cisco Network Plug and Play エージェント を手動で有効または無効にするには、次のタスクを実行します。

コマンドまたはアクション インスコン 日的 **enable** 特権 EXEC モードを有効にします。 例: ステップ **1** • パスワードを入力します(要求された場合)。 Device> **enable** グローバル コンフィギュレーション モードを開始 します。 **configure terminal** ステップ **2** 例: Device# **configure terminal** PnP エージェント プロファイルを作成し、PnP プロ ファイル初期設定モードを開始します。 **pnp profile** *profile-name* ステップ **3** 例:

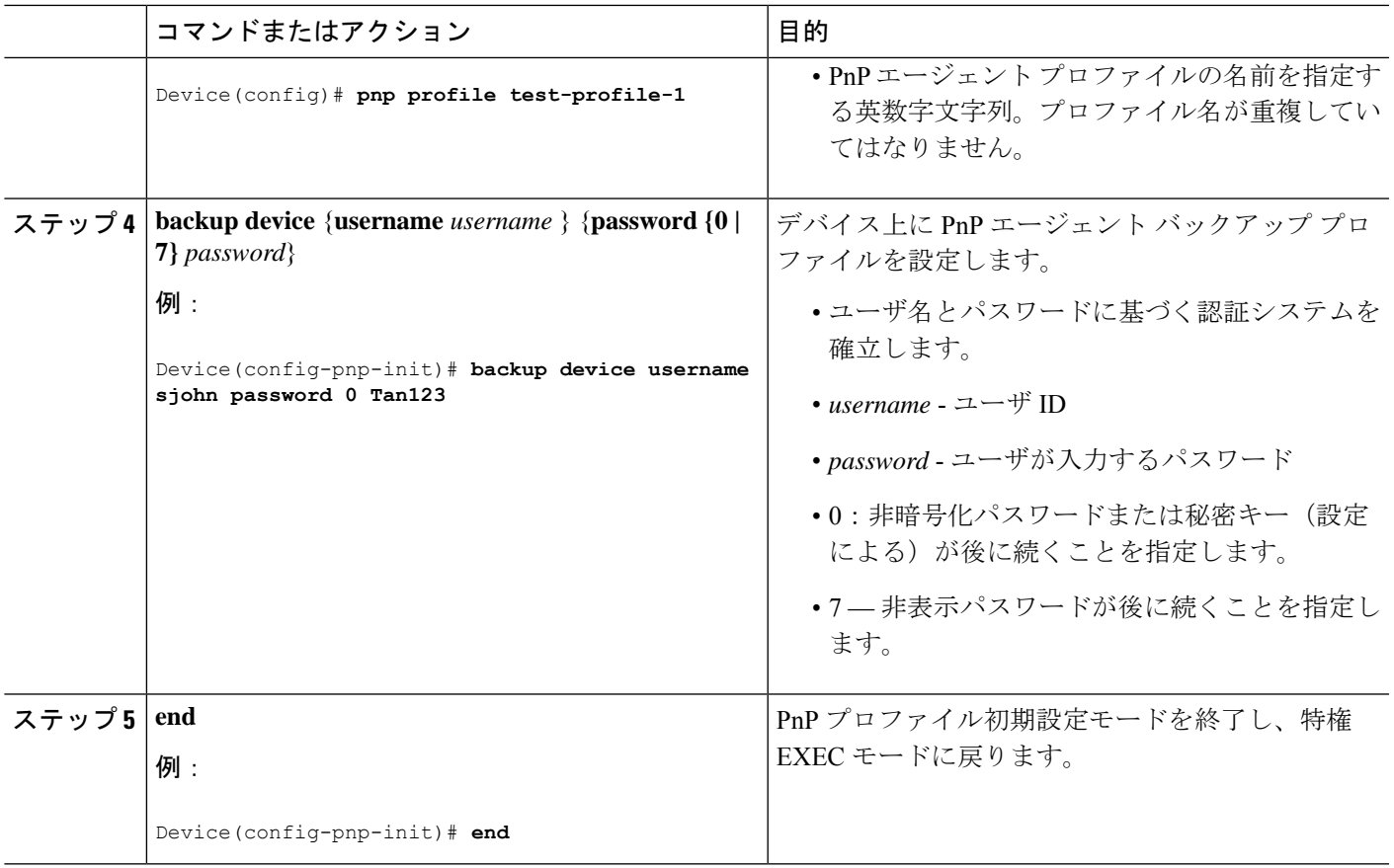

## **Cisco Network Plug and Play** のバックアップ再接続要因の設定

固定インターバルバックオフ、指数バックオフ、またはランダム指数バックオフのいずれかの 方法で、サーバに Cisco Network Plug and Play(PnP)エージェントのバックアップ再接続を設 定するには、次のタスクを実行します。

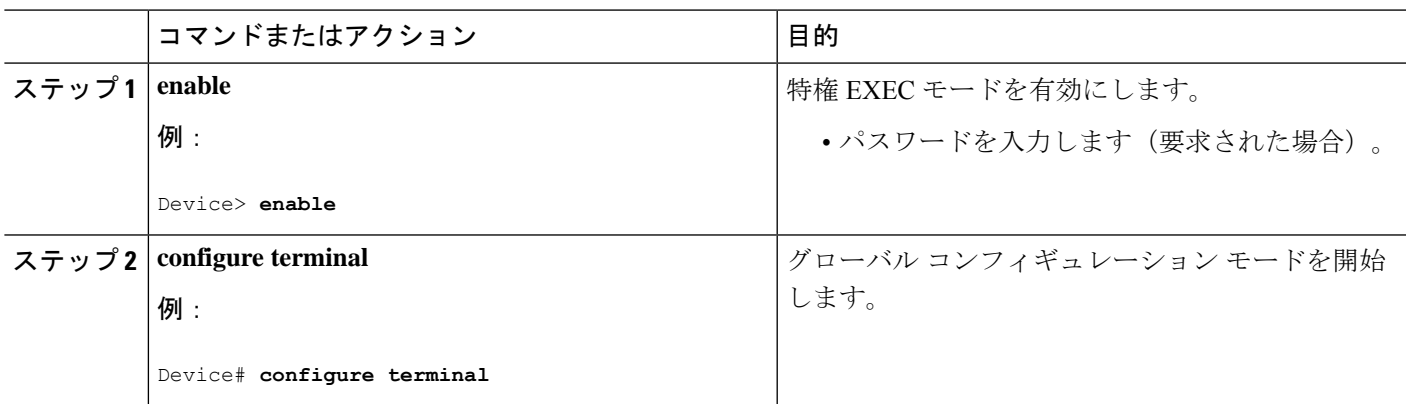

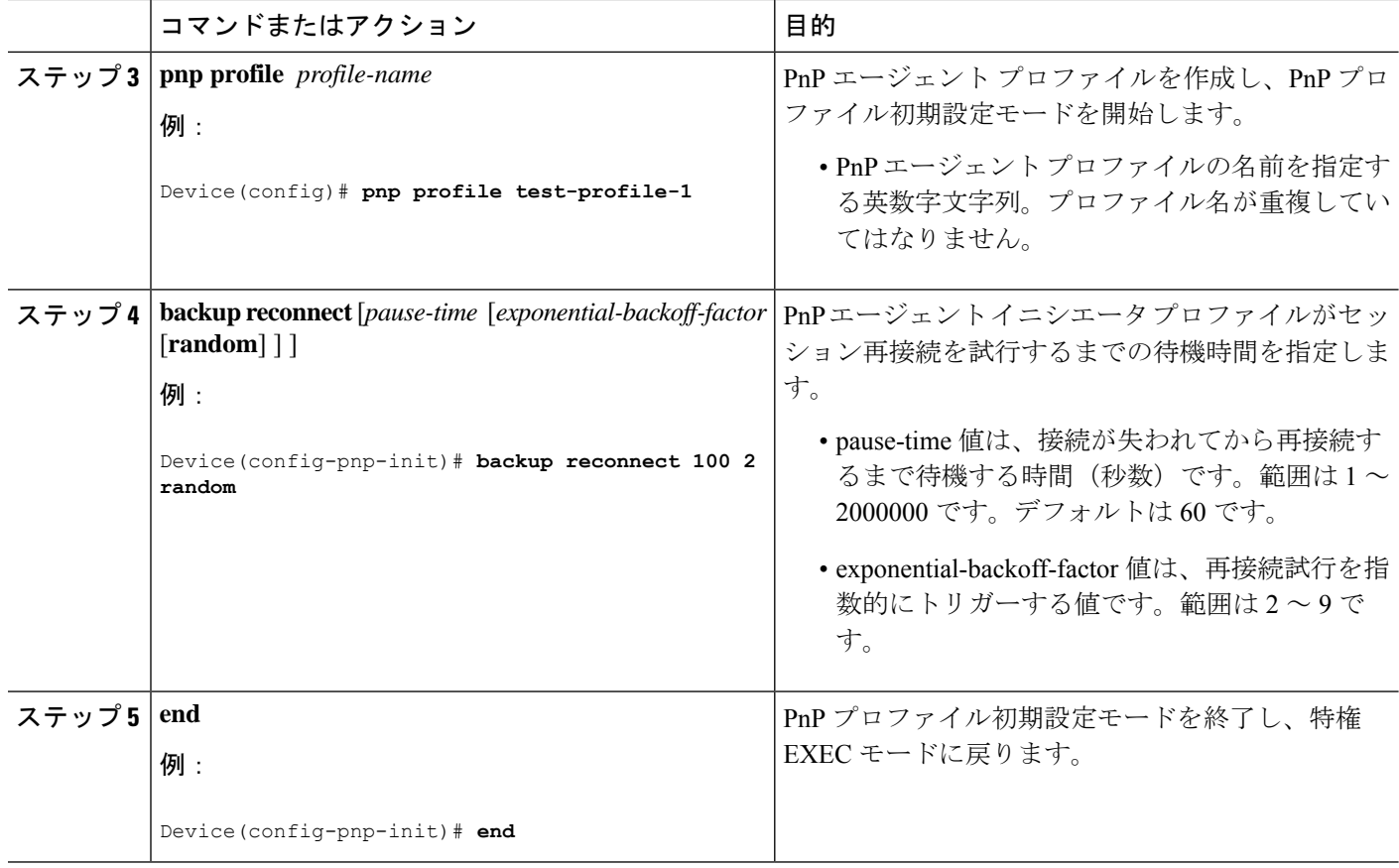

## **Cisco Network Plug and Play** のバックアップ **HTTP** トランスポートプロ ファイルの設定

Cisco NetworkPlug andPlay エージェントのバックアップ HTTP トランスポートプロファイルを デバイス上に手動で作成するには、次の手順を実行します。

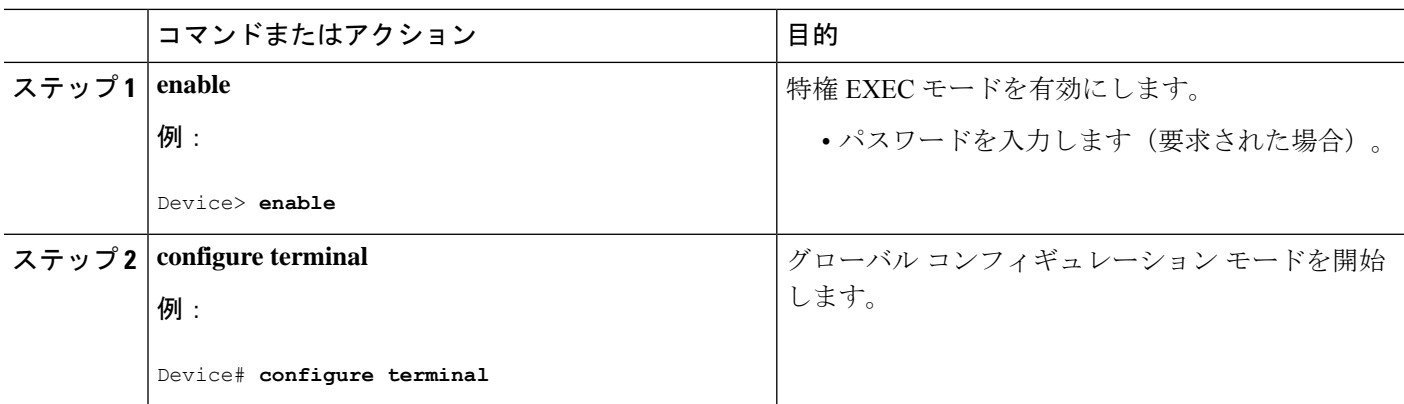

I

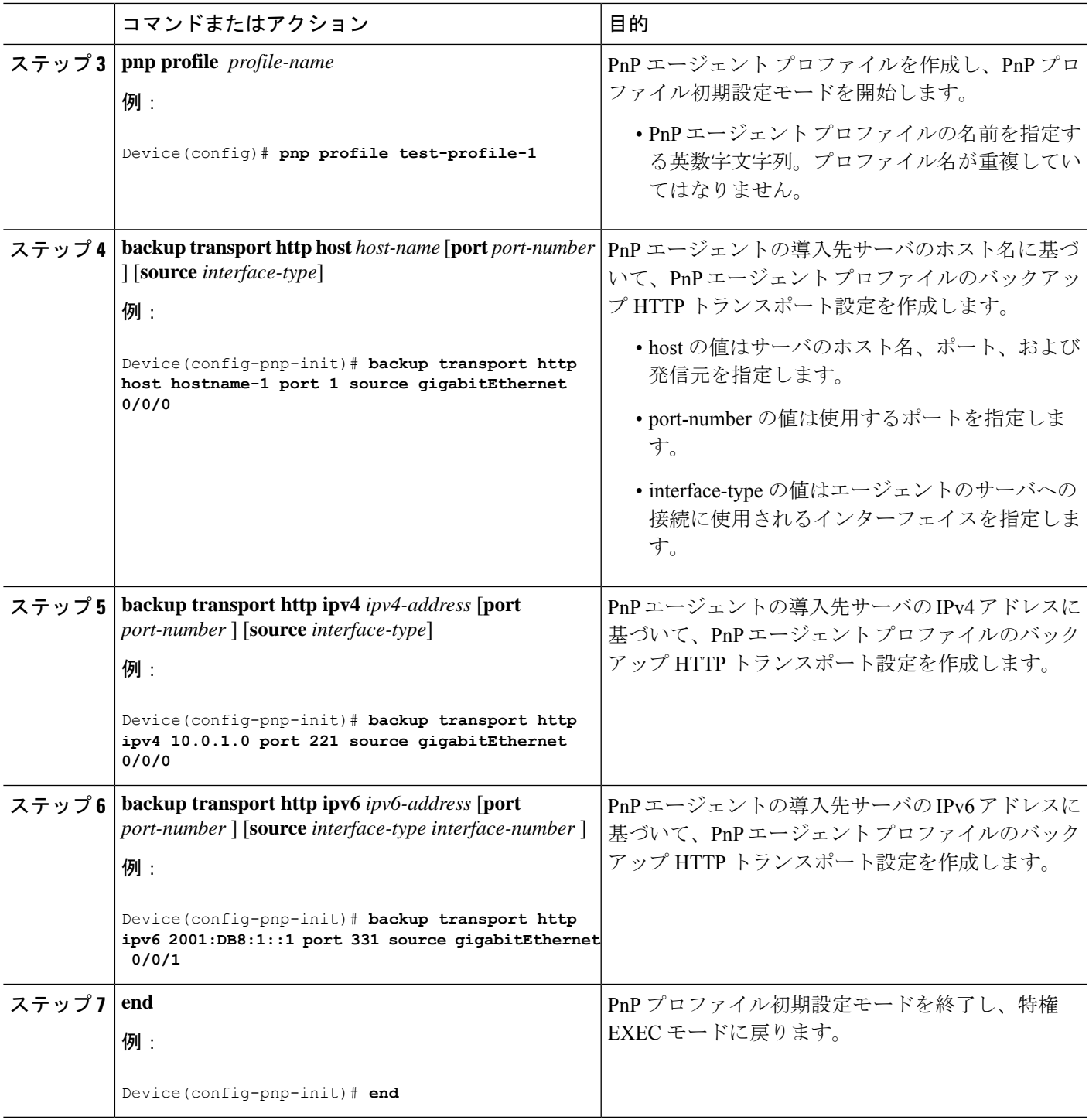

## **Cisco Network Plug and Play** のバックアップ **HTTPS** トランスポートプロ ファイルの設定

Cisco Network Plug and Play エージェントのバックアップ HTTPS トランスポートプロファイル をデバイス上に手動で作成するには、次のタスクを実行します。

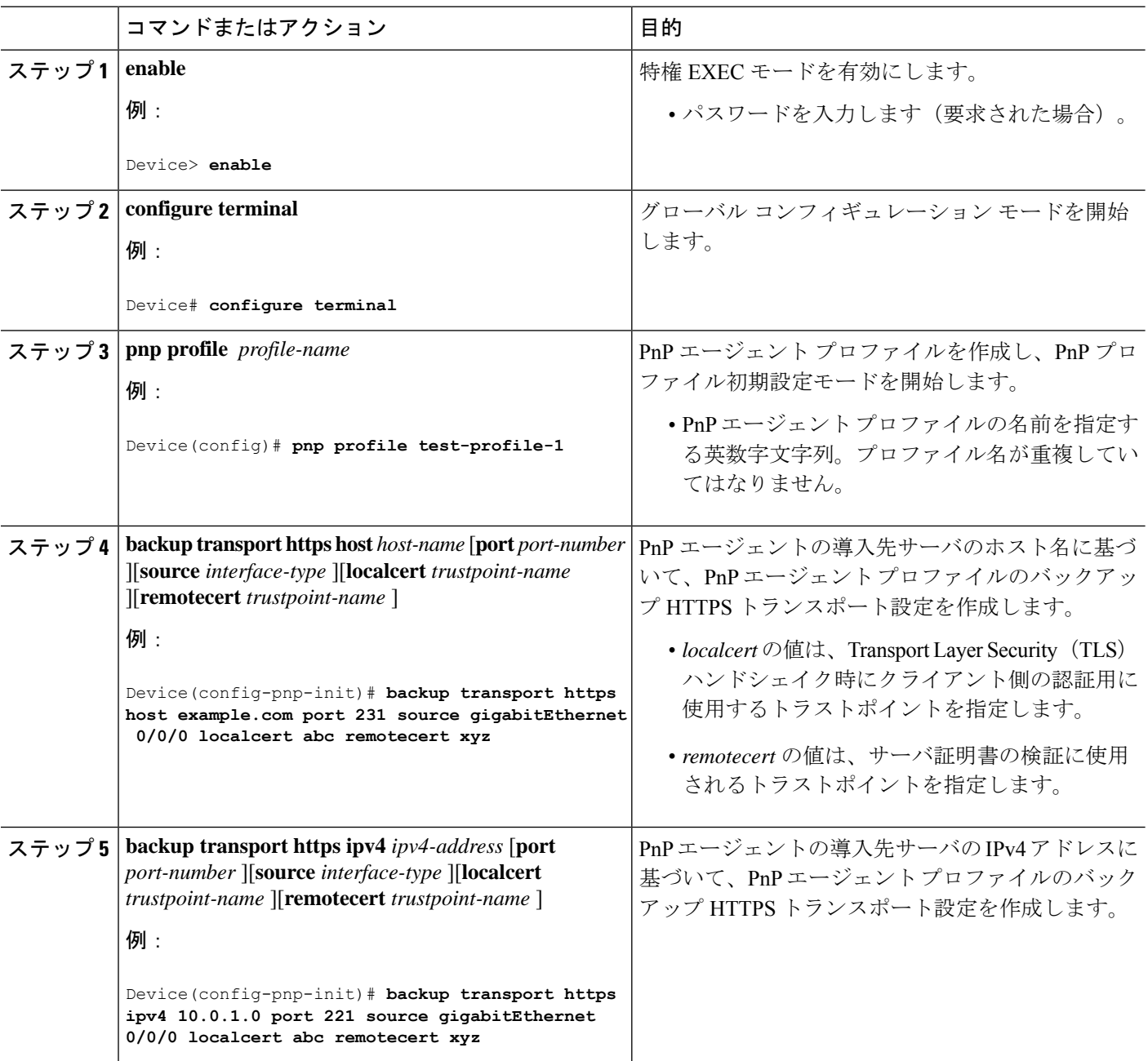

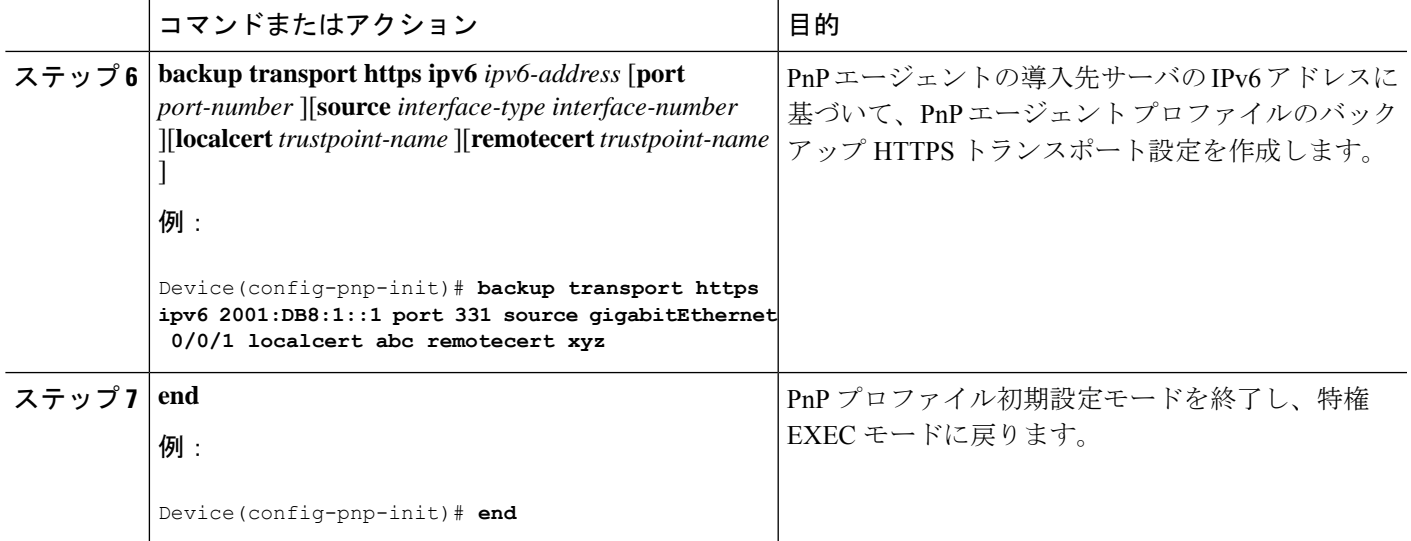

## **Cisco Network Plug and Play** エージェント タグの設定

Cisco Network Plug and Play エージェントのタグ情報を作成するには、次のタスクを実行しま す。

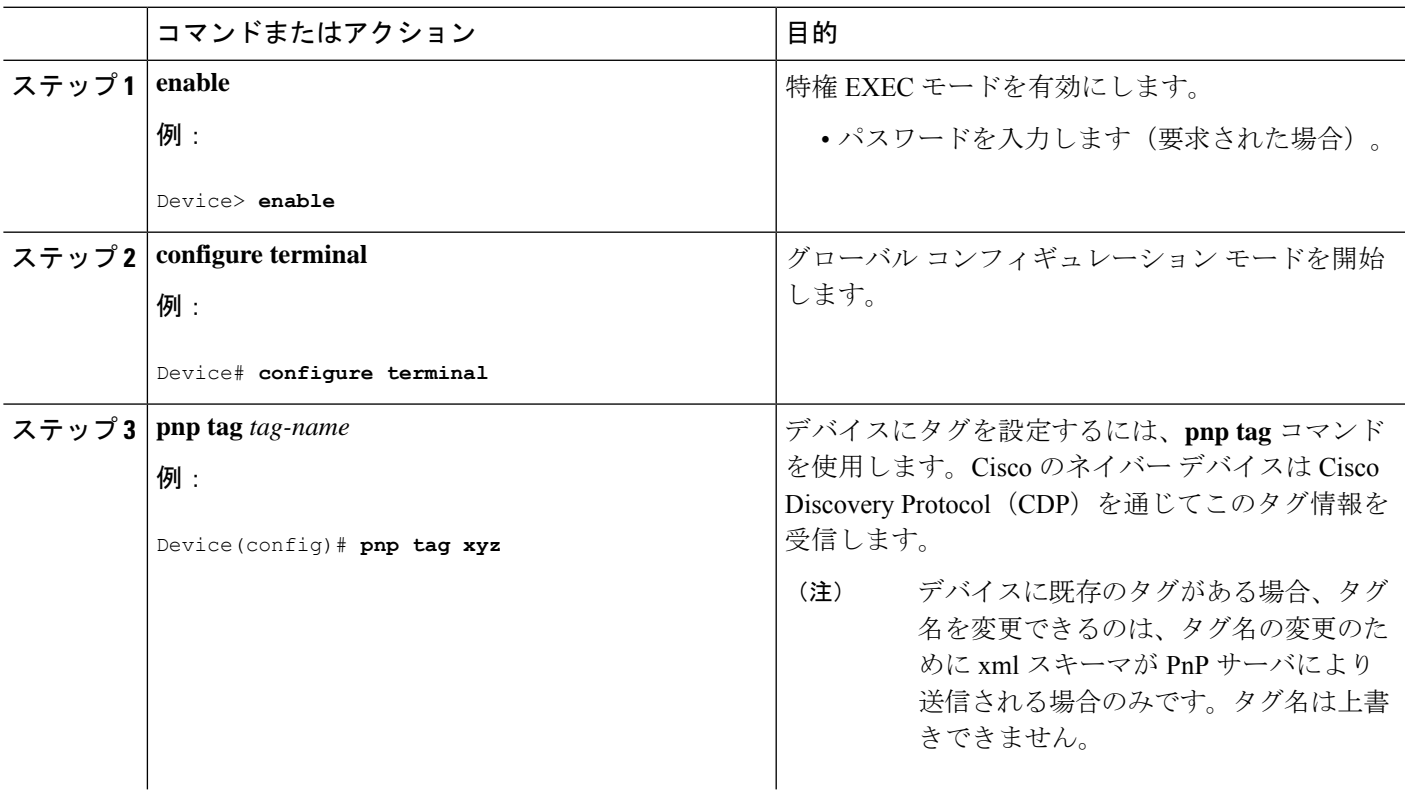

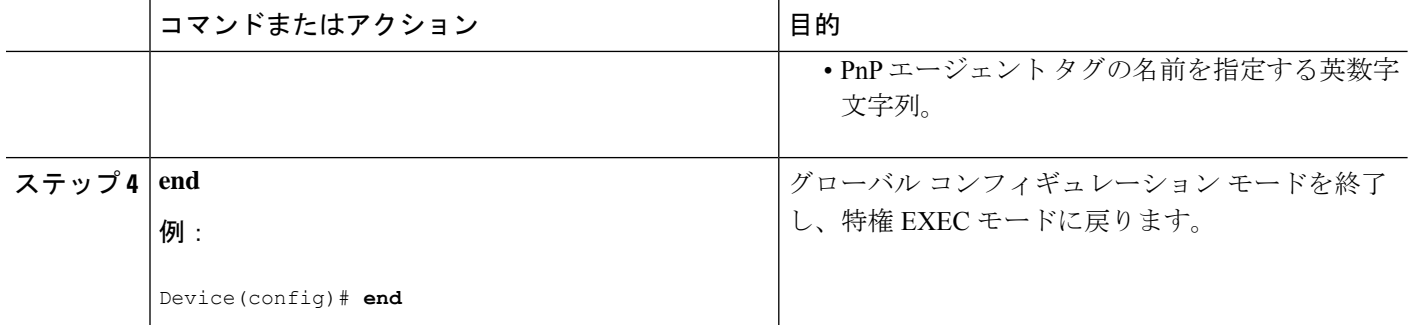

## トラブルシューティングとデバッギング

Cisco Network Plug and Play サーバでデバッグを実行する(サーバを起動する)には、PnP プロ ファイルと PnP トランスポートを設定します。たとえば、PnP エージェントと PnP サーバ間で のサービスの連携動作を開始します。

**debugpnpservice** コマンドを実行することでデバッグをキャプチャできます。問題を報告する 場合は、ガイドに従って PnP エージェントフラッシュ内のすべての pnp を収集します。

CiscoPlug andPlayサーバのログを収集するには、『Cisco ApplicationPolicy [InfrastructureController](http://www.cisco.com/c/en/us/support/cloud-systems-management/one-enterprise-network-controller/products-installation-guides-list.html) Enterprise Module [Deployment](http://www.cisco.com/c/en/us/support/cloud-systems-management/one-enterprise-network-controller/products-installation-guides-list.html) Guide』を参照してください。 (注)

デバイス、サーバ、および Cisco PnP エージェントのトラブルシューティングを行うには、次 のコマンドを使用します。

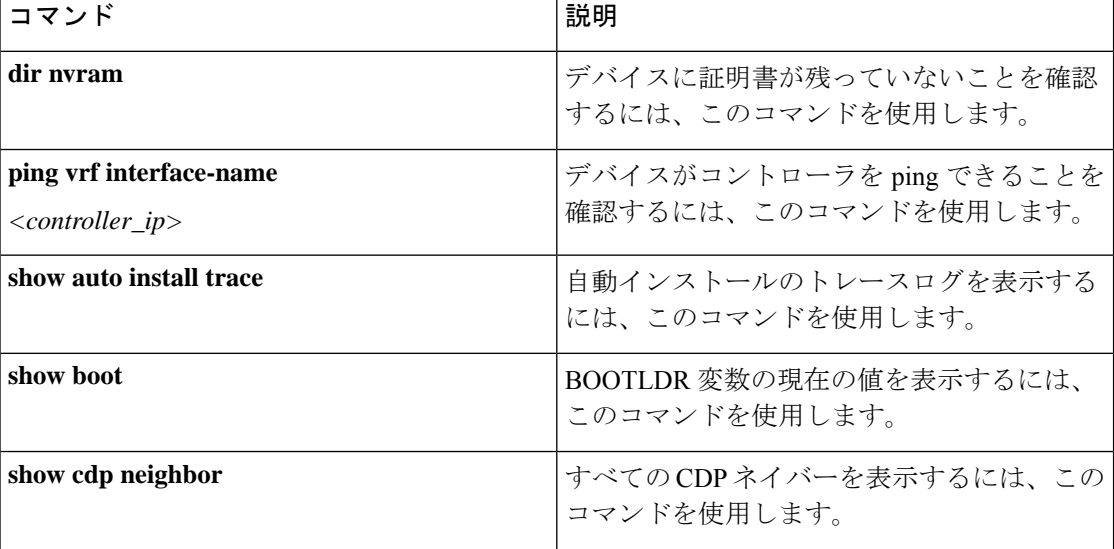

表 **<sup>1</sup> :** デバイス、サーバ、および **Cisco PnP** エージェントのトラブルシューティング

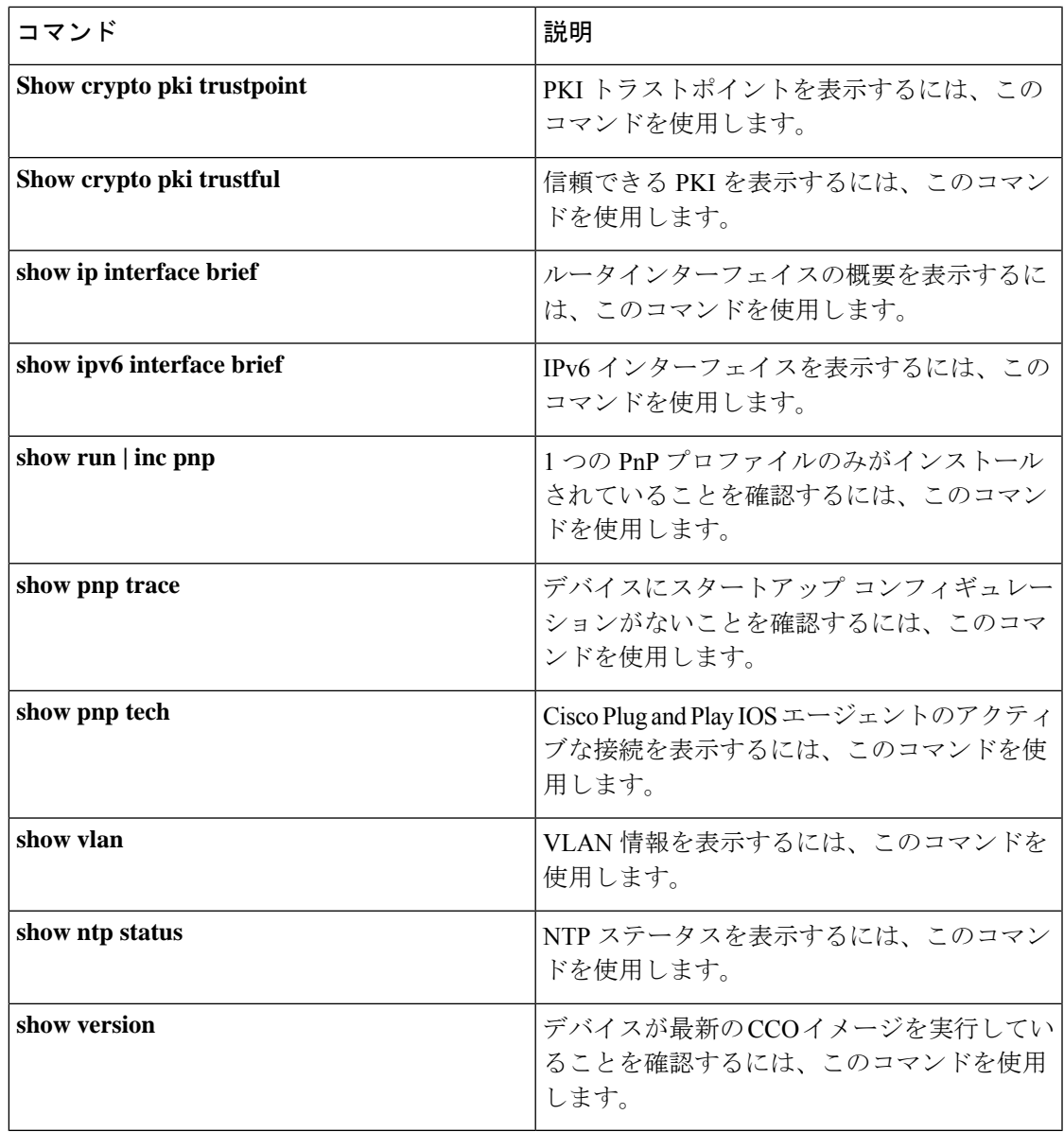

## 用語集

**PnP** エージェント:展開プロセスを自動化するためのデバイス上の組み込みエージェント

**PnP**ヘルパーアプリケーション:スマートフォンやパーソナルコンピュータ上の展開を容易に するアプリケーション。PnPヘルパーアプリケーションは、お客様またはデバイスに固有では なく、どのような展開シナリオでも使用できます。限られたシナリオで必要になることがあり ます。

**PnP** プロトコル:PnP エージェントと PnP サーバ間のプロトコル。これは、PnP サーバのサー ドパーティ開発を可能にするオープンプロトコルです。

**PnP**サーバ:展開するデバイスの展開情報(イメージ、設定、ファイル、およびライセンス) を管理し、配布する中央サーバ。Cisco NetworkPlug andPlay サーバは、管理アプリケーション にノース バウンド インターフェイスを提供し、PnP プロトコルを使用してデバイス上の PnP エージェントと通信します。

## **Open Plug-n-Play** エージェントのその他の参考資料

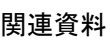

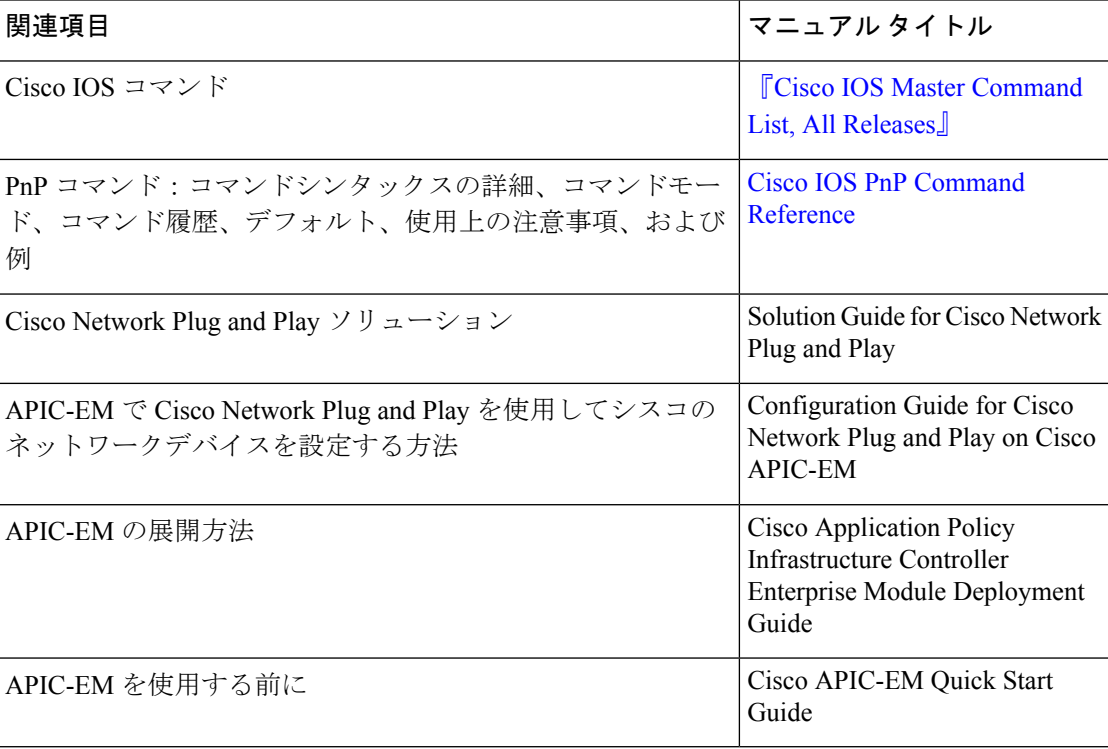

### **MIB**

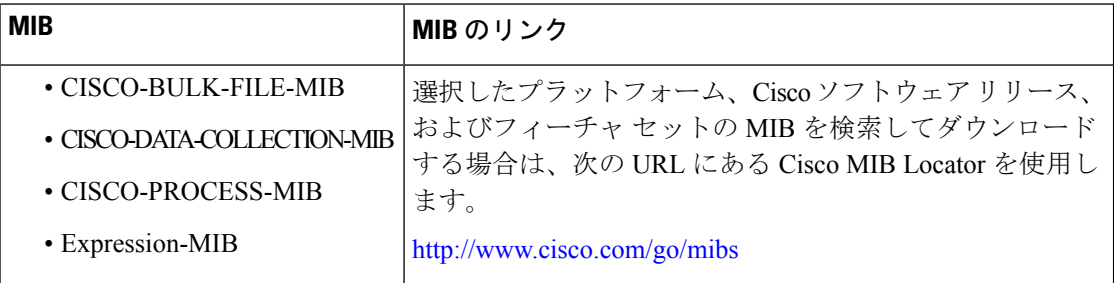

翻訳について

このドキュメントは、米国シスコ発行ドキュメントの参考和訳です。リンク情報につきましては 、日本語版掲載時点で、英語版にアップデートがあり、リンク先のページが移動/変更されている 場合がありますことをご了承ください。あくまでも参考和訳となりますので、正式な内容につい ては米国サイトのドキュメントを参照ください。